### **ESCUELA SUPERIOR POLITÉCNICA DEL LITORAL**

## **FACULTAD DE INGENIERÍA EN ELECTRICIDAD Y COMPUTACIÓN**

**"Diseño e implementación de un sistema de Telemedicina para uso de Electrocardiografía, que enlace un cliente con un servidor web para monitoreo en tiempo real"** 

### **TRABAJO DE GRADUACIÓN**

PREVIO A LA OBTENCIÓN DEL TÍTULO DE: **INGENIERO EN ELECTRICIDAD ESPECIALIZACIÓN ELECTRÓNICA Y** 

## **TELECOMUNICACIONES**

Presentado por:

Robert Xavier Landires Poveda,

Andrés Javier Pereira Orellana,

Geovanny Xavier Ramírez Espinoza

Guayaquil – Ecuador

2008

# **AGRADECIMIENTO**

A Dios nuestro señor, a quien debemos agradecer todo en esta vida.

A nuestros padres, nuestros hermanos, familiares y amigos por su apoyo y palabras de aliento en los momentos difíciles.

A nuestro maestro y amigo, Ing. Miguel Yapur por sus consejos, enseñanzas y guía en la realización de esta tesis.

# **DEDICATORIA**

A Dios, a nuestros padres, hermanos, familiares y amigos por toda la fe y esperanza depositada en nosotros.

# **TRIBUNAL DE GRADUACIÓN**

Ing. Hólger Cevallos PRESIDENTE DEL TRIBUNAL

\_\_\_\_\_\_\_\_\_\_\_\_\_\_\_\_\_\_\_\_\_\_\_\_

Ing. Miguel Yapur DIRECTOR DEL TÓPICO

\_\_\_\_\_\_\_\_\_\_\_\_\_\_\_\_\_\_\_\_\_\_\_\_

Ing. Cesar Martín

\_\_\_\_\_\_\_\_\_\_\_\_\_\_\_\_\_\_\_\_\_\_\_\_

VOCAL PRINCIPAL

Ing. María Antonieta Álvarez

\_\_\_\_\_\_\_\_\_\_\_\_\_\_\_\_\_\_\_\_\_\_\_\_

VOCAL PRINCIPAL

# **DECLARACIÓN EXPRESA**

"La responsabilidad del contenido de este Trabajo de Graduación, nos corresponde exclusivamente; y el patrimonio intelectual de la misma a la **ESCUELA SUPERIOR POLITÉCNICA DEL LITORAL**".

 $\frac{1}{\sqrt{2\pi}}\left(\frac{1}{2}\right)^{2\pi}\left(\frac{1}{2}\right)^{2\pi}\left(\frac{1}{2}\right)^{2\pi}\left(\frac{1}{2}\right)^{2\pi}\left(\frac{1}{2}\right)^{2\pi}\left(\frac{1}{2}\right)^{2\pi}\left(\frac{1}{2}\right)^{2\pi}\left(\frac{1}{2}\right)^{2\pi}\left(\frac{1}{2}\right)^{2\pi}\left(\frac{1}{2}\right)^{2\pi}\left(\frac{1}{2}\right)^{2\pi}\left(\frac{1}{2}\right)^{2\pi}\left(\frac{1}{2}\right)^{2\pi}\left(\frac{1}{2}\right)^{2$ 

Robert Landires Poveda Andrés Pereira Orellana

Geovanny Ramírez Espinoza

\_\_\_\_\_\_\_\_\_\_\_\_\_\_\_\_

### **RESUMEN**

En este trabajo se ha elaborado un sistema de Electrocardiografía a distancia, el cual permite al médico observar la onda cardiaca del paciente de manera remota, de esta manera se puede obtener un electrocardiograma de manera fácil y rápida.

En el desarrollo de esta tesis se hace uso del electrocardiógrafo con interfaz paralela y de la aplicación en Visual Basic, desarrollados en la tesis "Monitor de Electrocardiografía a través de una Computadora Personal", para la obtención en la computadora personal de la onda cardiaca. En dicha aplicación, además de graficarse la onda cardiaca, en tiempo real, pueden ingresarse de manera manual datos como nombre del paciente, edad, peso y estatura. Además, la aplicación calcula el pulso cardiaco.

La aplicación, desarrollada en la tesis antes mencionada, ha sido modificada para que los datos leídos a través del puerto paralelo provenientes del electrocardiógrafo, sean transmitidos hacia un servidor web, en el cual estará ejecutándose una aplicación web.

La aplicación web ha sido desarrollada usando las siguientes herramientas:

- Lenguaje HTML
- PHP
- Base de Datos Oracle Express 10G
- Zend Core (Apache)

Una vez construida la pagina web, se puede acceder a ella a través de la Internet, mediante cualquier navegador.

Las personas que accedan a la página web deberán primero introducir un nombre de usuario y contraseña. Una vez que se ingresa a la página los usuarios pueden:

- Observar la onda cardiaca graficándose en tiempo real, así como los datos de: nombre del paciente, peso, sexo, edad y estatura
- Observar un historial de imágenes de la onda cardiaca de los últimos diez minutos transcurridos.

En resumen este sistema de Electrocardiografía publicado en la Internet permitirá a los doctores ver la onda cardiaca del paciente en casi tiempo real de manera remota; así como también un historial guardado de los últimos diez minutos de la onda cardiaca del paciente.

# **ÍNDICE GENERAL**

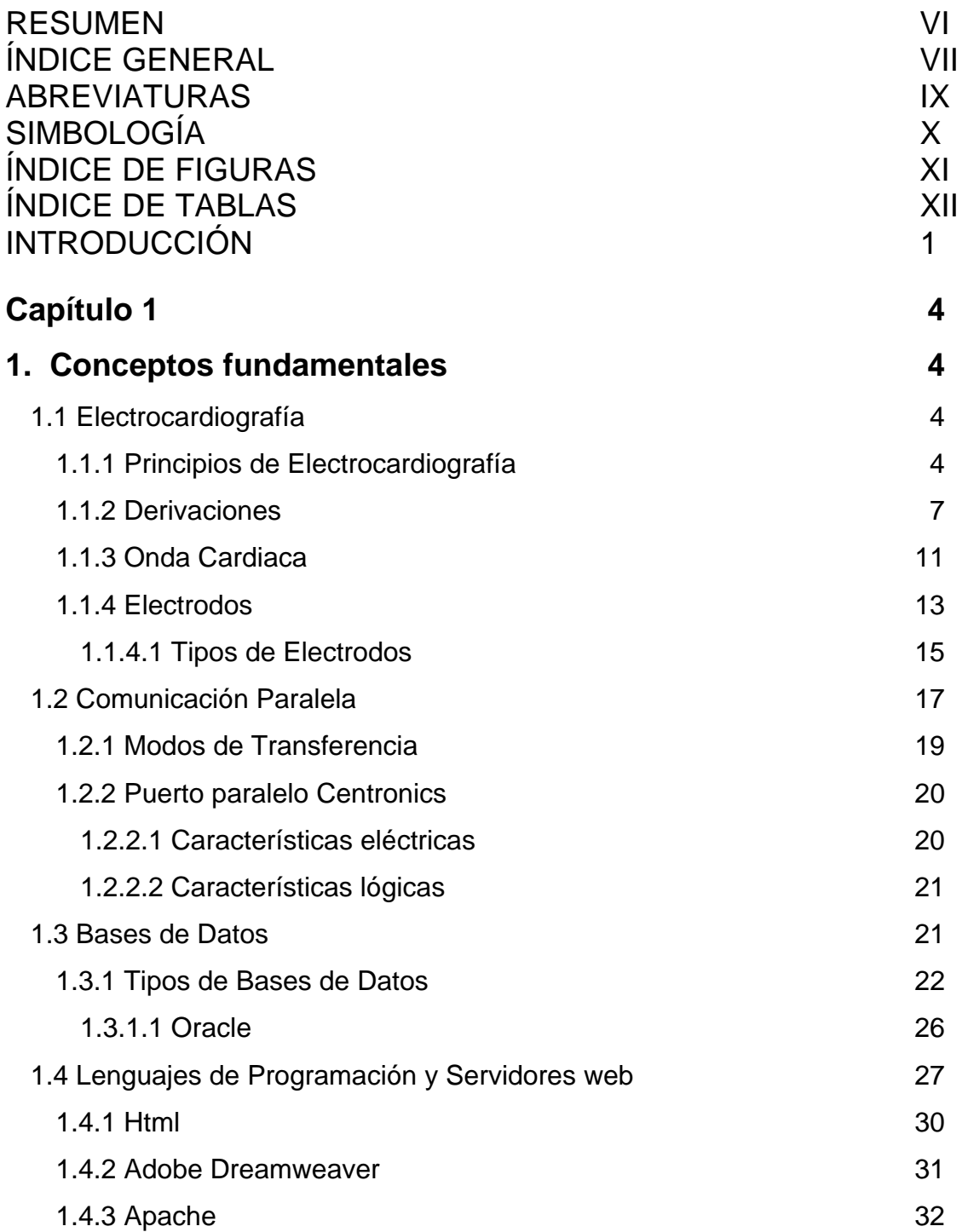

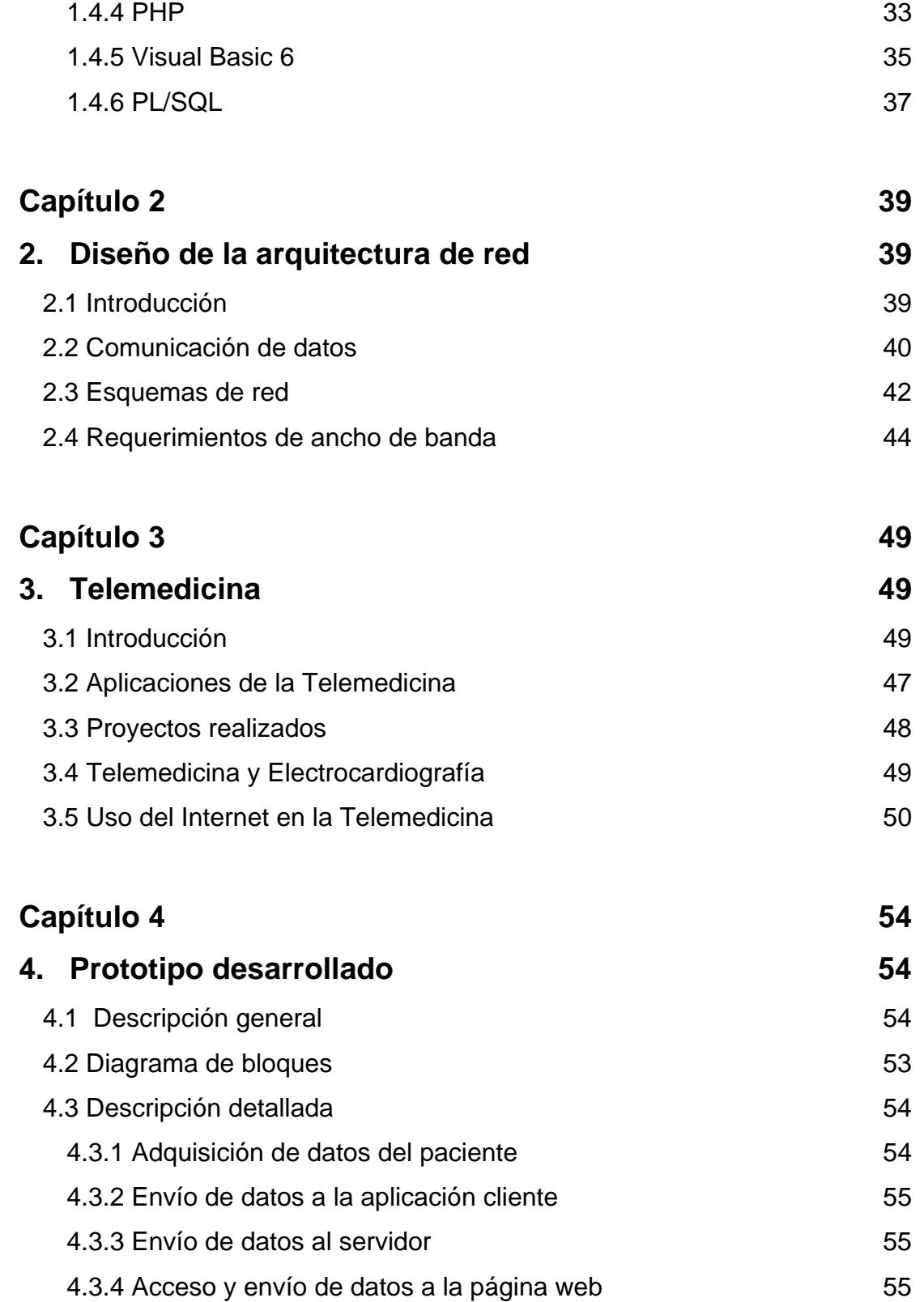

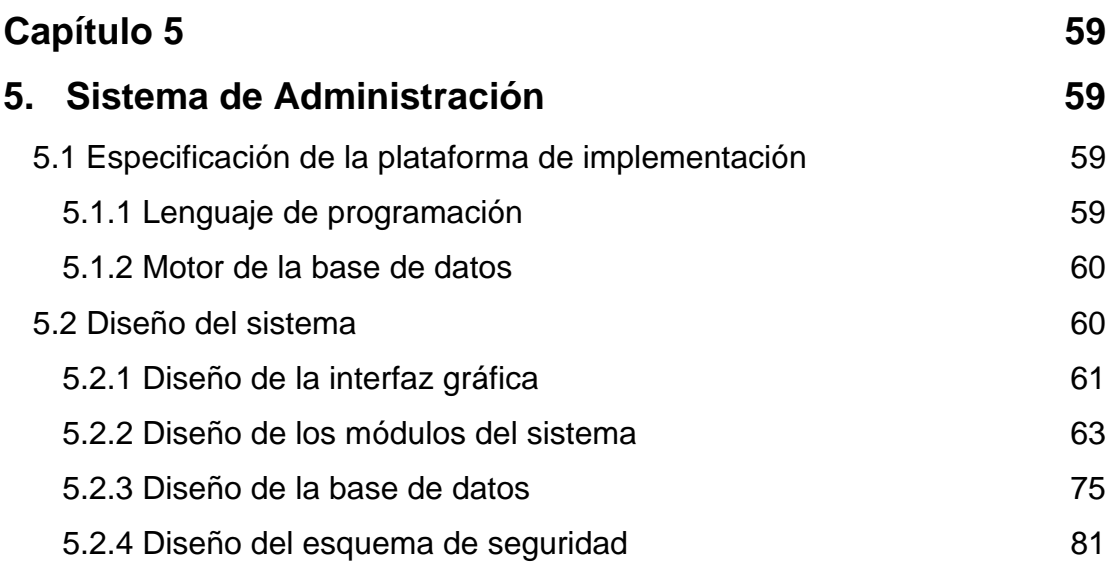

# [CONCLUSIONES Y RECOMENDACIONES 84](#page-98-0)

# **[APÉNDICES](#page-101-0)**

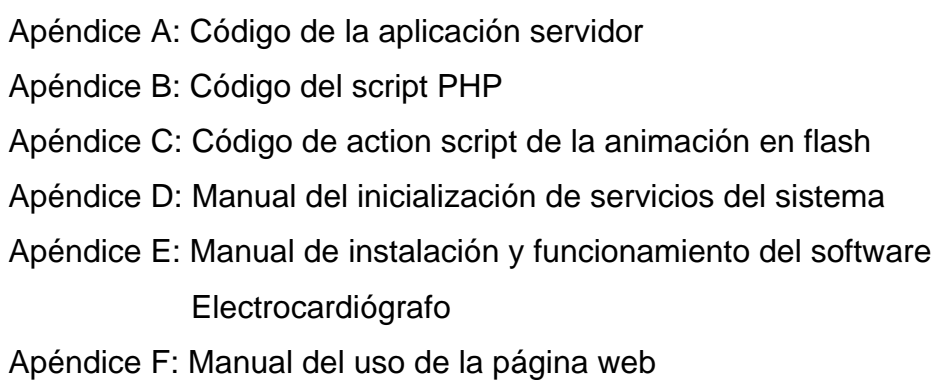

# **[BIBLIOGRAFÍA](#page-119-0)**

### **ABREVIATURAS**

- A-V Nodo atrio-ventricular
- ADO ActiveX data objects
- ASP Active server pages
- aVF Derivación. Vector aumentado a la pierna
- aVL Derivación. Vector aumentado al brazo izquierdo
- aVR Derivación. Vector aumentado al brazo derecho
- DB D-subminiature
- DCE Data communications equipment
- DI Derivación. Vector brazo izquierdo derecho
- DII Derivación. Vector brazo derecho pierna izquierda
- DIII Derivación. Vector brazo izquierdo pierna izquierda
- DLL Librería de enlace dinámico
- DLL Librería de enlace dinámico
- DMA Acceso directo a memoria
- DNS Domain name service
- ECP Extended Capabilities Mode
- EKG Electrocardiograma
- EPP Enhanced Parallel Port
- FDDI Fiber distributed data Interfaz
- GNU GNU´s not unix
- GUI Graphic user interfaz
- HTML Hypertext markup language

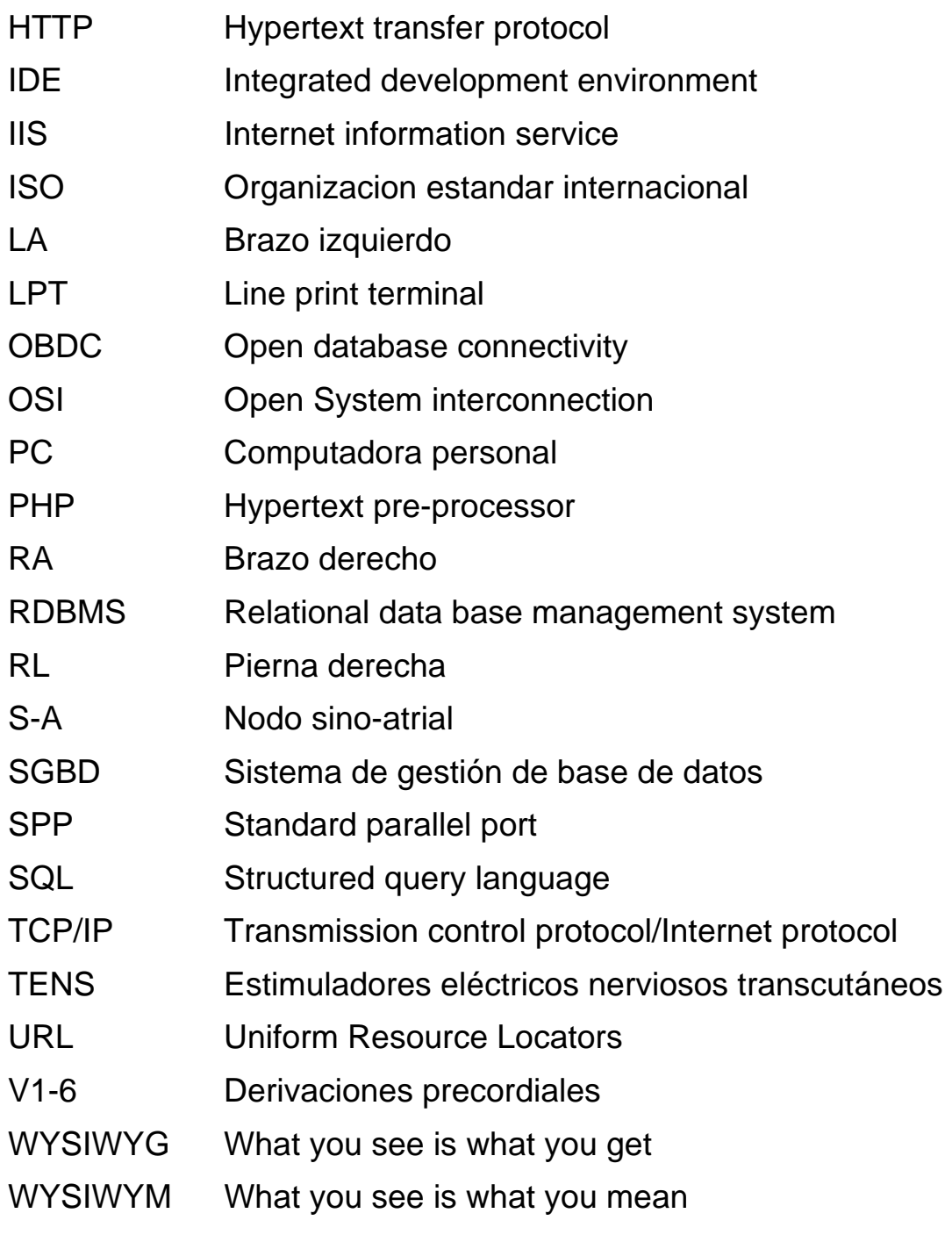

# **SIMBOLOGÍA**

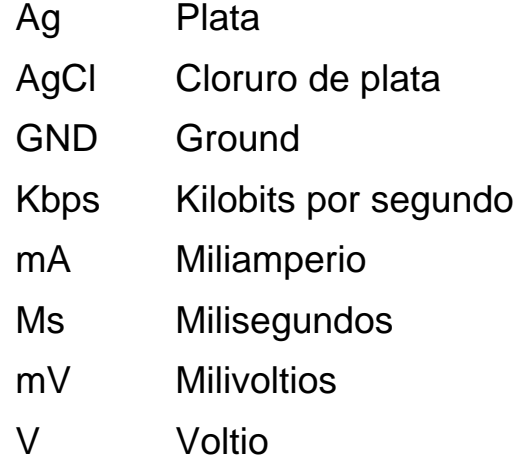

# **ÍNDICE DE FIGURAS**

### **FIGURA DESCRIPCIÓN PÁG**

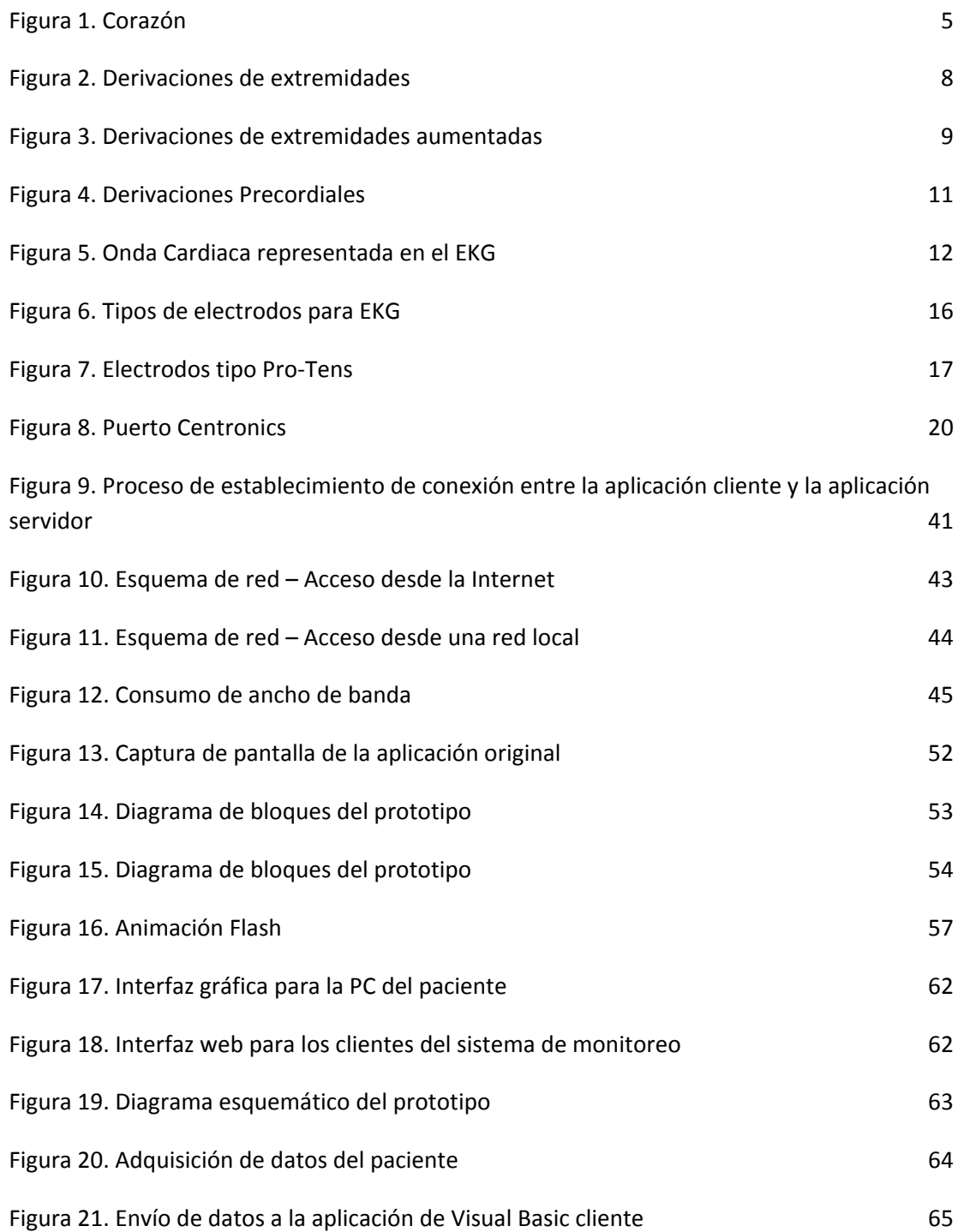

### Figura 22. Envío de datos al [servidor](#page-81-0) en el establecer en el establecer en el establecer en el establecer en e

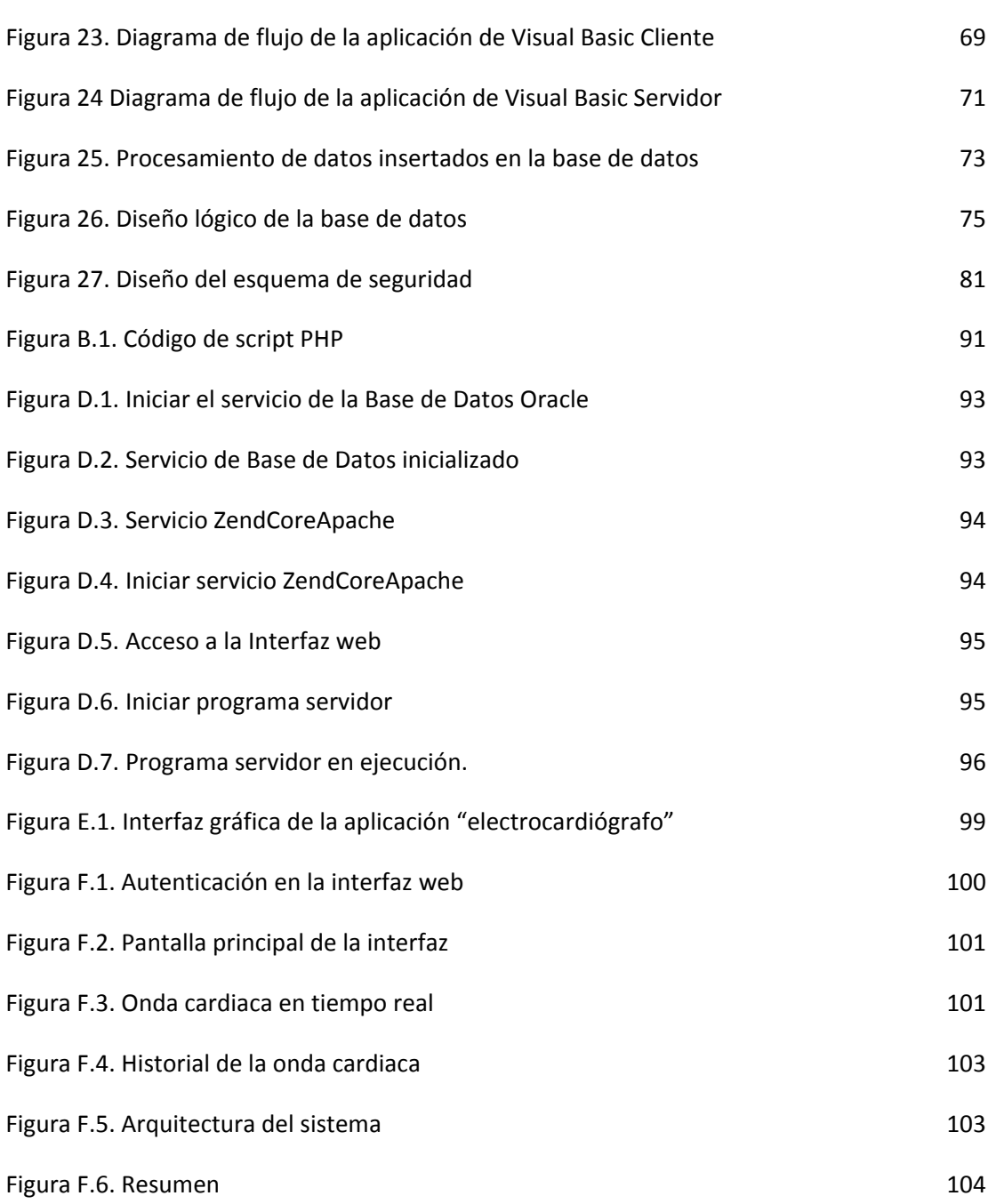

# **ÍNDICE DE TABLAS**

# **TABLA DESCRIPCIÓN PÁG**

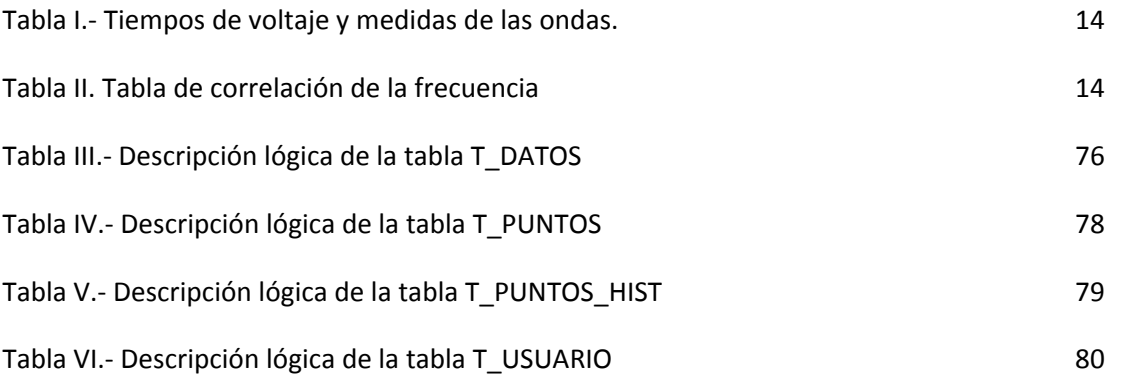

### **INTRODUCCIÓN**

Los problemas cardiacos se han ido incrementando en nuestra sociedad en los últimos años; factores como herencias genéticas, tabaquismos, mal hábito alimenticio, stress, falta de realización deportiva y en especial la poca conciencia sobre el cuidado de la salud personal han llevado a muchas personas a tener un mal funcionamiento de su corazón.

La Electrocardiografía es un método clave para el diagnóstico de las enfermedades cardiovasculares. Los equipos de diagnóstico tales como el electrocardiógrafo ayudan a los doctores a realizar un estudio y análisis del funcionamiento cardiaco del paciente, para de esta manera poder realizar una corrección del problema o simplemente un control y así evitar posibles enfermedades en el futuro. La Medicina actual cuenta con herramientas como la Telemedicina, que no es más que la práctica médica de manera remota.

Esta tesis se apoya en esta nueva tendencia de la Medicina y en el uso de un electrocardiógrafo elaborado en una tesis anterior [1], con lo cual se cuenta con todas las herramientas para diseñar un servicio que permita monitorear un paciente de manera remota mediante el uso de la Internet.

Este servicio proporciona una interfaz gráfica mediante la publicación de una página web alojada en un servidor, en el cual el galeno podrá visualizar la señal cardiaca en una computadora personal con acceso a Internet y guardar los datos obtenidos para su correspondiente estudio.

La captura de la señal cardiaca se hace con la ayuda del electrocardiógrafo; esta información es enviada al computador del paciente conectado con el electrocardiógrafo y éste a su vez envía la gráfica de la onda cardiaca a un servidor web en tiempo real. Esta información puede ser observada desde cualquier computador en cualquier parte del mundo con acceso a Internet. De esta forma se le brinda al médico la facilidad para poder realizar un monitoreo o un diagnostico del paciente a distancia, con lo cual se mejorarían los tiempos de reacción frente a una emergencia.

Los usos de la Telemedicina son muchos y uno de ellos es el monitoreo a distancia. Los beneficios de poder realizar este tipo de monitoreo se pueden reflejar en prevenciones oportunas de peligros para un paciente, inclusive salvar vidas por un rápido diagnostico o simplemente controles de rutina ahorrando tiempo al paciente y al médico.

# **Capítulo 1**

### **1. Conceptos fundamentales**

<span id="page-18-0"></span>En el presente capítulo se resumen los conceptos teóricos fundamentales usados para el desarrollo de esta tesis, tales como: conceptos básicos de Electrocardiografía y electrodos (Sección 1.1), comunicación paralela y sus distintos modos de transferencia (Sección 1.2). En la Sección 1.3 se muestran conceptos de bases de datos y en la Sección 1.4 se muestran los conceptos de los lenguajes de programación y servidores web usados en el desarrollo del sistema.

### **1.1 Electrocardiografía**

Es el campo de la Medicina encargada del estudio de la actividad eléctrica cardíaca. Su representación se muestra como una línea delgada que presenta distintas inflexiones, los cuales corresponden a parámetros de información del estímulo eléctrico del corazón. El registro de esta actividad se llama electrocardiograma y es representada por las siglas EKG [2].

Este método diagnóstico no es invasivo, pero es seguro, accesible y de gran utilidad. Es importante en los siguientes ámbitos:

- <span id="page-19-0"></span>1. Estudio de las alteraciones de la conducción cardiaca, como en los bloqueos cardiacos.
- 2. Partiendo del principio de que el músculo cardiaco sin aporte de suficiente oxígeno presenta una señal eléctrica anormal, para el diagnóstico de las lesiones isquémicas del corazón; angina de pecho e infarto del miocardio.

#### **1.1.1 Principios de Electrocardiografía**

En condiciones normales, la activación cardiaca es el resultado de un impulso que se origina en una célula o en un grupo de células, que constituyen el marcapasos natural y de la propagación de este impulso a todas las fibras de las aurículas y los ventrículos.

La llegada de la señal eléctrica a las fibras musculares del corazón inicia la contracción. Una actividad rítmica regular y una contracción coordinada de las aurículas y ventrículos requiere la presencia de fibras automáticas especializadas para que genere un impulso eléctrico y lo distribuya a las fibras miocárdicas de estas cámaras en la secuencia apropiada y en el tiempo preciso. Ambas funciones son realizadas por grupos especializados de fibras cardiacas que componen el sistema de conducción.

<span id="page-20-0"></span>El sistema de conducción se encarga de originar y transmitir el impulso eléctrico por medio de fibras cardiacas especializadas entre las que se incluyen: el Nódulo Sino-Atrial (S-A), el Nódulo Atrio Ventricular (A-V), el Haz de His, las ramas derecha e izquierda y las ramificaciones periféricas de estas ramas fasciculares que dan lugar a la red subendocárdica e intra-miocárdica de Purkinje [3].

En la Figura 1 se muestran las fibras cardiacas que forman parte del sistema de conducción del músculo cardiaco.

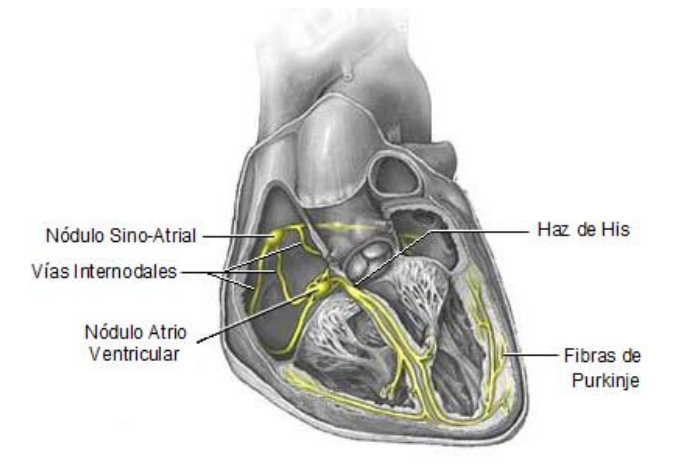

Figura 1. Corazón (Imagen tomada de www.electrocardiografia.es/derivaciones.html)

El Nódulo Sino-Atrial (S-A) está en la pared de la aurícula derecha, en la unión entre la propia aurícula y la vena cava superior. Tiene forma de semicírculo y mide unos 15mm de largo por 5mm de ancho. El Nódulo Sino-Atrial (S-A) es el que marca el ritmo cardíaco. Desde aquí, la excitación se transmite a las células auriculares vecinas por las zonas de menor resistencia eléctrica intercelular. Esta propagación de la despolarización se canaliza especialmente a través de las vías específicas de conducción denominadas vías internodales (anterior, media y posterior), que conducen el impulso desde el nódulo S-A al nódulo A-V.

El Nódulo Atrio Ventricular (A-V) está situado en la parte posterior del Septum interauricular y constituye la única vía de comunicación entre la cavidad auricular y la ventricular. Tiene una frecuencia intrínseca aproximada de 50 pulsos por minuto pero, bajo condiciones normales sigue la frecuencia impuesta por el Nódulo Sino-Atrial. La velocidad de propagación en el Nódulo Atrio Ventricular (A-V) es muy lenta y da lugar a un retraso en el progreso de la activación que permite un llenado ventricular óptimo durante la contracción auricular. A continuación del Nódulo Atrio Ventricular (A-V) se encuentra el haz de His que se divide a nivel sub-endocárdico en dos ramas que se propagan una a cada lado del tabique interventricular. Estas ramas del haz de His se arborizan en una compleja red de fibras de conducción denominadas Fibras de Purkinje.

Todas las células cardiacas tienen la propiedad de generar dipolos eléctricos cuando reciben la señal de activación (despolarización) y <span id="page-22-0"></span>también cuando, tras su contracción, regresan al estado de reposo (repolarización). Estos dipolos eléctricos son los que se registran utilizando la máquina de Electrocardiografía y las posiciones de electrodos que se detallan a continuación.

#### **1.1.2 Derivaciones**

La disposición de las conexiones de cada par de electrodos recibe el nombre de derivación. En el registro del electrocardiograma se utilizan habitualmente doce derivaciones: las derivaciones de extremidades, las derivaciones de extremidades aumentadas y las derivaciones precordiales.

#### **Derivaciones de extremidades.**

Estas derivaciones son bipolares porque detectan las variaciones eléctricas en dos puntos y ponen de manifiesto la diferencia.

**DI** es una conexión entre electrodos situados en el brazo izquierdo y en el brazo derecho. Cuando el brazo izquierdo está en un campo de fuerzas positivo respecto al brazo derecho, se inscribe una deflexión positiva.

**DII** es la conexión entre los electrodos situados en la pierna izquierda y el brazo derecho. Cuando la pierna izquierda está en un campo de fuerzas positivo respecto del brazo derecho, se inscribe una deflexión hacia arriba.

<span id="page-23-0"></span>**DIII** es una conexión entre la pierna izquierda y el brazo izquierdo. Cuando la pierna izquierda está en un campo de fuerzas positivo respecto al brazo izquierdo, se inscribe una deflexión positiva [3].

En la Figura 2 se muestran las derivaciones de las extremidades, indicando los puntos entre los cuales se mide la variación eléctrica para cada derivación.

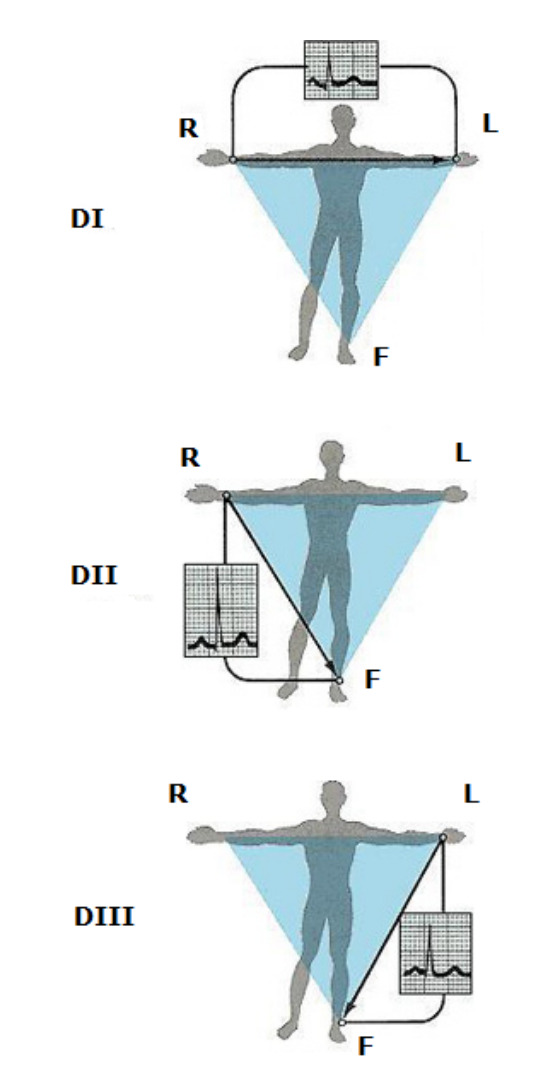

Figura 2. Derivaciones de extremidades (Imagen tomada de ww.electrocardiografia.es/derivaciones.html)

#### <span id="page-24-0"></span>**Derivaciones de extremidades aumentadas**

Estas derivaciones son unipolares, registran las variaciones eléctricas de potencial en un punto (brazo derecho, brazo izquierdo o pierna izquierda) respecto a otro punto en que la actividad eléctrica durante la contracción cardiaca no varía significativamente.

La derivación está aumentada en virtud del tipo de conexión eléctrica que da como resultado un trazo de amplitud aumentada [3].

En la Figura 3 se muestran las derivaciones de las extremidades aumentadas, indicando los puntos entre los cuales se mide la variación eléctrica para cada derivación.

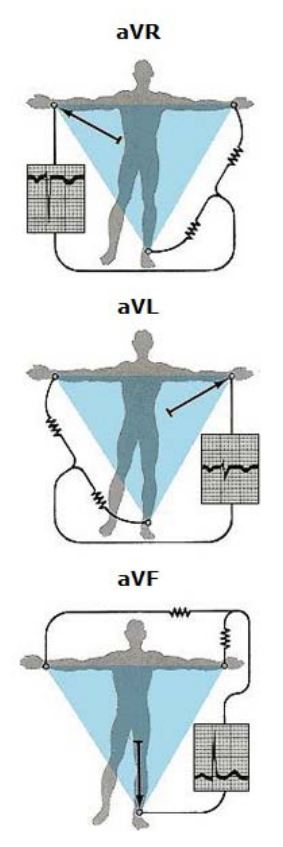

Figura 3. Derivaciones de extremidades aumentadas (Imagen tomada de www.electrocardiografia.es/derivaciones.html)

**La derivación aVR** inscribe los potenciales eléctricos del brazo derecho respecto a un punto nulo, que se hace uniendo los cables del brazo izquierdo y de la pierna izquierda.

**La derivación aVL** registra los potenciales del brazo izquierdo en relación a una conexión hecha mediante la unión de los cables del brazo derecho y del pie izquierdo.

**La derivación aVF** revela los potenciales que hay en el pie izquierdo respecto a la conexión hecha con la unión de los cables de los brazos derecho e izquierdo.

#### **Derivaciones precordiales.**

Estas derivaciones son unipolares y se registran en el tórax desde la posición 1 a la 6. Los electrodos móviles registran el potencial eléctrico que hay bajo ellos mismos respecto a la conexión terminal central, que se hace conectando los cables del brazo derecho, el brazo izquierdo y la pierna izquierda. El potencial eléctrico de la conexión terminal central no varía significativamente a través del ciclo cardíaco; por tanto, los registros efectuados con la conexión **V** muestran las variaciones eléctricas que tienen lugar debajo del electrodo precordial móvil [3].

En la Figura 4 se muestra la posición de cada una de las derivaciones precordiales.

<span id="page-26-0"></span>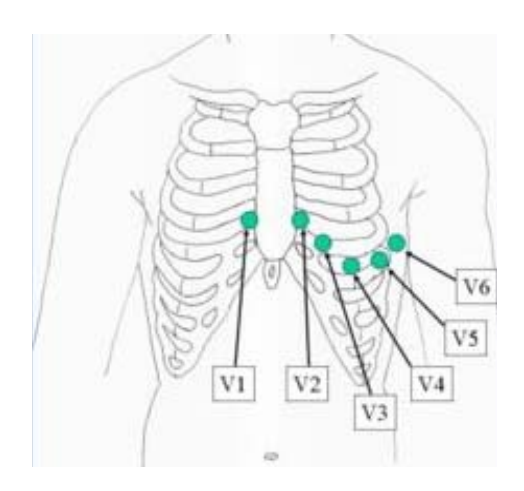

Figura 4. Derivaciones Precordiales (Imagen tomada de es.wikipedia.org/wiki/Electrocardiograma)

La posición de **V1** está en el 4to espacio intercostal a la derecha del esternón; **V2** está en el 4to espacio intercostal a la izquierda del esternón; **V4** está a la izquierda de la línea medio clavicular en el 5to espacio intercostal; **V3** está a medio camino entre **V2** y **V4**; **V5** está en el 5to espacio intercostal en la línea axilar anterior, y V6 está en el 5to espacio intercostal en la línea medio-axilar izquierda.

### **1.1.3 Onda Cardiaca**

Un período del EKG perteneciente a un individuo sano, consiste en una onda P, el complejo QRS, la onda T y la onda U, tal como se muestra en la siguiente Figura 5.

Las porciones del electrocardiograma entre las deflexiones se denominan segmentos, y las distancias entre ondas se denominan intervalos.

<span id="page-27-0"></span>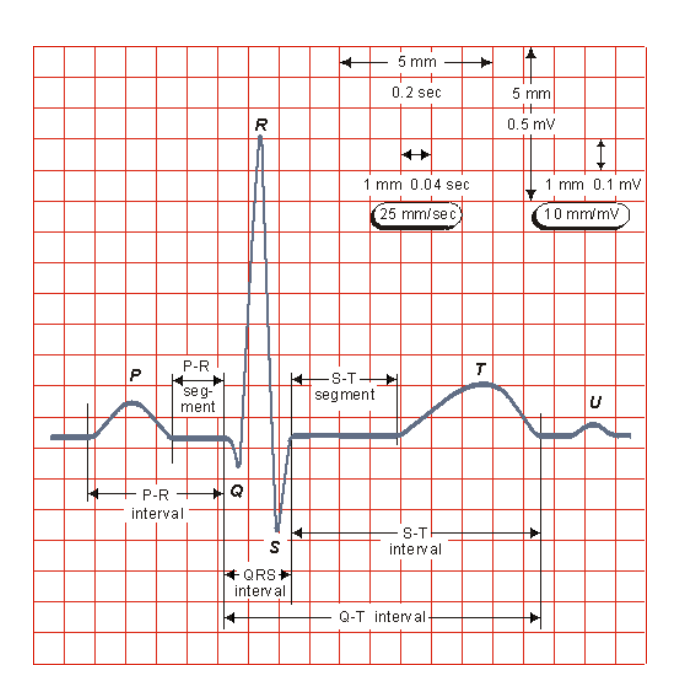

Figura 5. Onda Cardiaca representada en el EKG (Imagen tomada de www.electrocardiografia.es/ondas\_ecg.html)

El EKG puede ser dividido en los siguientes intervalos y segmentos:

**Onda P:** Es la primera marca reconocible en el EKG. Corresponde a la llegada de la señal de activación a las aurículas. Su duración es menor de 100ms y su voltaje no excede los 2,5mV.

**Intervalo PR:** Muestra el período de inactividad eléctrica correspondiente al retraso fisiológico que sufre el estímulo en el nodo Atrio-ventricular. Su duración se encuentra entre los 120 y 200ms.

**Complejo QRS:** Es la marca más característica de la señal de Electrocardiografía. Representa la llegada de la señal de activación a ambos ventrículos. Su duración es de 80 a 100ms.

<span id="page-28-0"></span>**Onda Q:** Primera deflexión negativa del complejo QRS. Anchura en las derivaciones D1, aVL, V5 y V6 no superior a 40 mseg. Está vinculada a la necrosis miocárdica. A menudo esta onda suele no visualizarse en el EKG; cuando existe, siempre es la primera en el complejo QRS.

**Onda R:** Primera deflexión positiva del complejo QRS.

Voltaje entre 6-8mV, como máximo 25mV (casos excepcionales).

**Onda S:** Deflexión negativa que sigue a la onda R. Características de esta onda. No siempre presente.

**Segmento ST:** Desde el final del complejo QRS hasta el inicio de la onda T.

**Onda T:** Corresponde a la repolarización ventricular.

**Intervalo QT:** Comprende desde el inicio del complejo QRS hasta el final de la onda T y representa la despolarización y repolarización ventricular. Su duración estará entre 320 y 400 ms. En la Tabla I se muestra la relación entre el ritmo cardiaco y la duración de este intervalo y en la Tabla II se muestra se muestra la correlación de frecuencias [4].

#### **1.1.4 Electrodos**

Los equipos modernos de EKG exigen una buena calidad de señal para poder mostrar una señal fiable, tanto durante la monitorización de <span id="page-29-0"></span>pacientes como en el diagnóstico preciso. Existen pruebas en las que se observan detalles mínimos en la forma de la señal de EKG, por lo que cada vez más, la calidad de señal es imprescindible para el óptimo cuidado de pacientes en Cardiología. Por ello es necesario contar con el electrodo adecuado en cada tipo de prueba y para pacientes de diferentes edades.

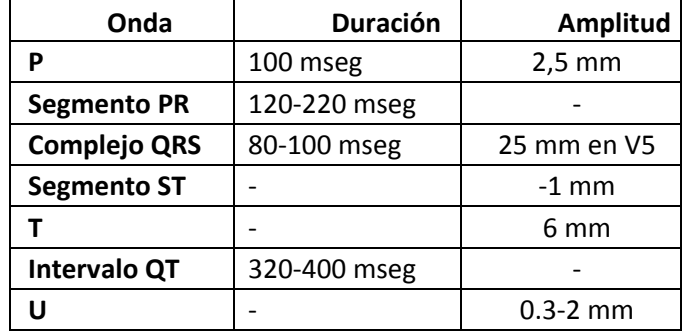

Tabla I.- Tiempos de voltaje y medidas de las ondas.

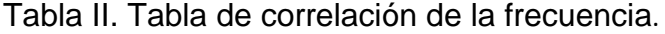

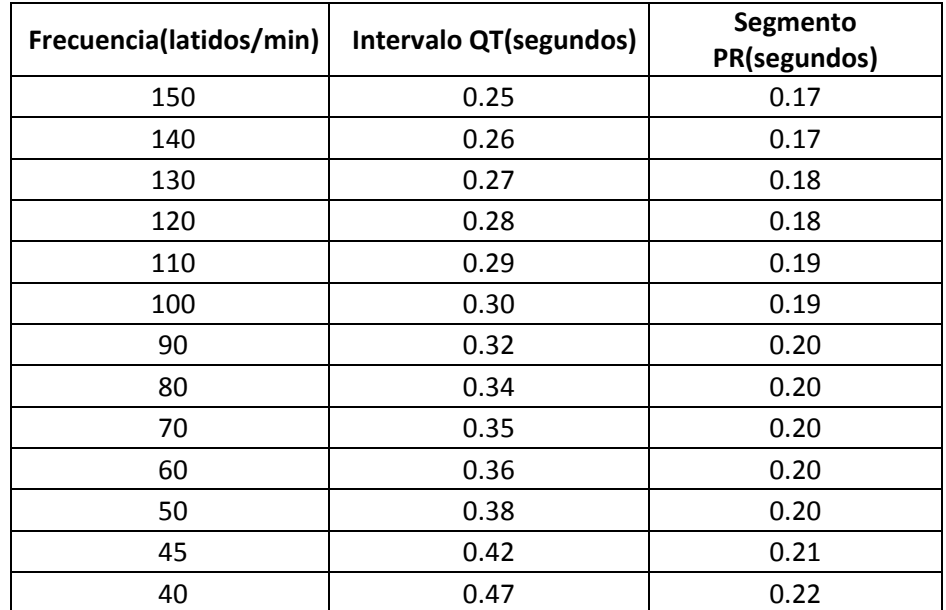

<span id="page-30-0"></span>Cada tipo de prueba requiere un electrodo adecuado con características especiales de diseño y calidad para poder optimizar el cuidado de los pacientes en cada servicio. Algunos pacientes se encuentran en reposo y otros pueden estar sometidos a una prueba de esfuerzo.

Se necesita también la ayuda de un gel para ayudar a la conductividad de los electrodos. El gel de baja viscosidad tiene características especiales, que lo hacen superior al gel de alta viscosidad en algunas pruebas específicas: un contacto inmediato con la piel, así como la habilidad de reducir la impedancia de la piel al grado mínimo, para evitar artefactos y dar una señal óptima.

El gel de alta viscosidad (de suave contacto) minimiza las reacciones de la piel, facilita la remoción de los electrodos sin dejar ningún residuo y permite que algunos electrodos puedan reposicionarse en el mismo paciente [5].

#### **1.1.4.1 Tipos de Electrodos**

Estos electrodos usan dos elementos: el Ag/AgCI y el hidrogel. El elemento Ag/AgCI tiene la mejor sensibilidad y el adhesivo de hidrogel tiene una muy baja impedancia. Lo más importante es que <span id="page-31-0"></span>el gel adhesivo se queda fijo entre la piel del paciente y el elemento sensor, por lo cual el artefacto es significativamente disminuido. Además el residuo sucio de la espuma no se quedará en la piel del paciente después de su uso.

La Figura 6 muestra distintas formas de electrodos que pueden ser usados para Electrocardiografía.

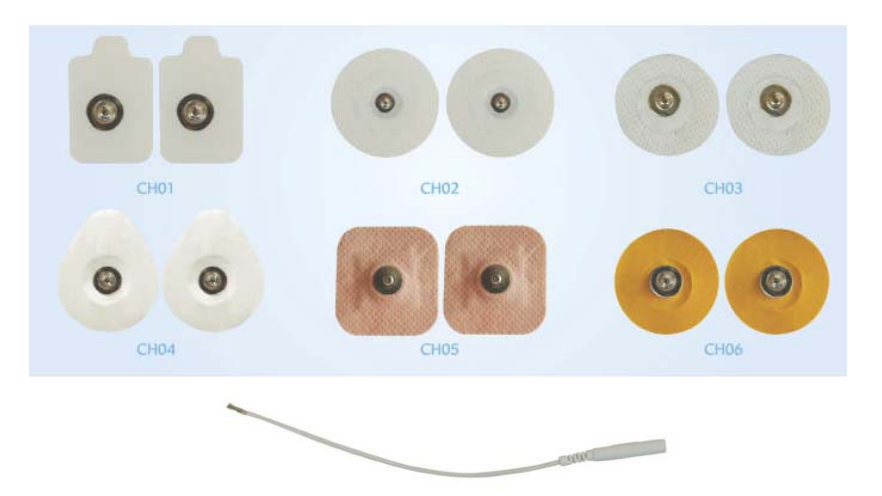

Figura 6. Tipos de electrodos para EKG (Imagen tomada de www.bioelectrodos.com/content/view/56/73/)

#### **PRO-TENS**

Los electrodos PRO-TENS están diseñados para ser usados con Estimuladores Eléctricos Nerviosos Transcutáneos (TENS). Los PRO-TENS proveen la interfaz conductora entre el generador TENS y la piel del paciente.

La Figura 7 muestra una imagen de electrodos tipo PRO-TENS con dos distintas formas.

<span id="page-32-0"></span>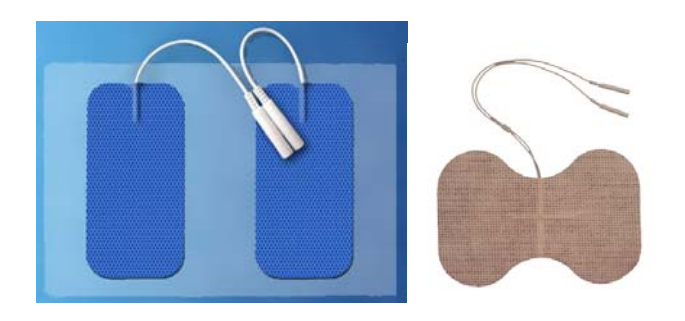

Figura 7. Electrodos tipo Pro-Tens (Imagen tomada de www.bioelectrodos.com/content/view)

Los electrodos PRO-TENS ofrecen las siguientes ventajas:

- Rápida aplicación, fácil manejo y remoción.
- Adhesivo fuerte
- Baja impedancia y alta conductividad
- Auto-adherible y reusable
- Varios estilos y formas para cada uso

### **1.2 Comunicación Paralela**

Un puerto paralelo es una interfaz entre una computadora y un periférico cuya principal característica es que los bits de datos viajan juntos enviando un byte completo o más a la vez. En contraposición al puerto paralelo está el puerto serie, que envía los datos bit a bit por el mismo hilo.

El puerto paralelo se utiliza generalmente para manejar impresoras. Sin embargo, dado que este puerto tiene un conjunto de entradas y salidas

digitales, se puede emplear para hacer prácticas experimentales de lectura de datos y control de dispositivos.

La comunicación paralela presenta los siguientes inconvenientes:

- Sufren por malos contactos eléctricos.
- Son más frágiles.
- Tienen más perdida de señal a cortas distancias.
- Son más caras que las soluciones seriales.
- Distancia limitada a menos de 20 pies

El puerto paralelo, como se implementó en el PC, consiste de un conector con 17 líneas de señal y 8 líneas de tierra (GND). Las líneas de señal se dividen en 3 grupos:

Las **Líneas de Control** son usadas para el control de la interfaz y establecimiento de comunicación (*Hand Shaking*) de la PC a la impresora. Las **Líneas de Estado** (*Status*) se usan como indicador de estado para eventos tales como no tener papel, indicador de ocupado y errores de la interfaz o del periférico.

Las **Líneas de datos** son usadas para proveer la información desde la PC a la impresora, en esa única dirección. Implementaciones posteriores del puerto paralelo permiten que los datos fluyan en sentido inverso.

#### <span id="page-34-0"></span>**1.2.1 Modos de Transferencia**

**Modo compatible:** Modo de operación usado en SPP; mediante el uso de este modo solo es posible enviar datos, teniendo una velocidad típica de 50KBps. Es controlado por completo por el procesador (control por software).

**Modo nibble:** Modo de operación en el cual existen 8 bits de salida y 4 bits de entrada. Permite que SPP pueda recibir datos (4 bits cada vez). Es controlado por completo por el procesador (control por software).

**Modo byte:** Permite emisión y recepción de datos usando las líneas de SPP modificadas. Es implementado generalmente por la adición de un bit de dirección en el registro de control del puerto paralelo. Este tipo de puerto generalmente se llama puerto paralelo "bidireccional". Es controlado por completo por el procesador (control por software).

**Modo EPP:** Un hardware específico es encargado de las tareas del protocolo. Se mantiene compatibilidad con SPP.

**Modo ECP:** Al igual que en el modo EPP un hardware específico se encarga de manejar el protocolo. Puede usar DMA (acceso directo a memoria) para mejorar las velocidades de transferencia y comprimir datos en tiempo real para transmitirlos [6].

### <span id="page-35-0"></span>**1.2.2 Puerto paralelo Centronics**

El puerto paralelo más conocido es el puerto de impresora, también conocido como puerto LPT. A veces se le denomina Centronics, que es el nombre que recibe el conector del extremo correspondiente a la impresora, siendo el conector de la parte del ordenador un conector de 25 pines del tipo HEMBRA.

En la Figura 8 se muestra una imagen del puerto paralelo Centronics

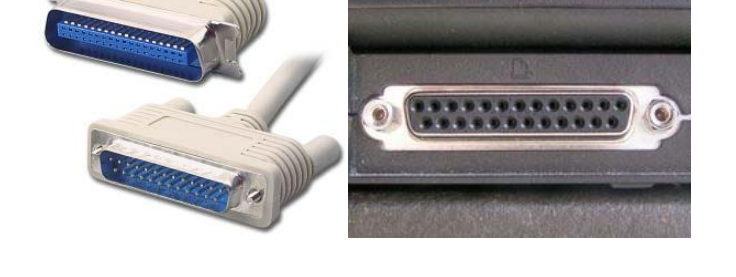

Figura 8. Puerto Centronics (Imagenes tomadas de www.configurarequipos.com/doc435.html y es.wikipedia.org/wiki/Imagen:Parallel\_computer\_printer\_port.jpg)

### **1.2.2.1 Características eléctricas**

Las características eléctricas son:

- Tensión de nivel alto: 3.3 o 5 V.
- Tensión de nivel bajo: 0 V.
- Intensidad de salida máxima: 2.6 mA.
- Intensidad de entrada máxima: 24 mA.
Un dato en alto es un 1, un dato en bajo es un 0

Los valores de entrada y salida están referenciados al PC

#### **1.2.2.2 Características lógicas**

El puerto paralelo consta de tres registros:

El **registro de control** es bidireccional de 4 bits, con un bit de configuración que no tiene conexión al exterior, su dirección en el LPT1 es 0x37A.

El **registro de estado**, se trata de un registro de entrada de información de 5 bits, su dirección en el LPT1 es 0x379.

El **registro de datos**, se compone de 8 bits, es bidireccional. Su dirección en el LPT1 es 0x378.

En la tabla que se muestra a continuación se muestra la relación que existe entre las líneas físicas del conector del PC y los registros [7].

## **1.3 Bases de Datos**

Una base de datos es un "almacén", el cual permite guardar grandes cantidades de información de forma organizada para que luego se pueda encontrar y utilizar fácilmente.

Una base de datos también se puede definir como un conjunto de información relacionada que se encuentra agrupada ó estructurada.

Cada base de datos se compone de una o más tablas que guardan un conjunto de datos. Cada tabla tiene una o más **columnas** y **filas**. Las columnas guardan una parte de la información sobre cada elemento que se quiera guardar en la tabla, mientras que cada fila de la tabla conforma un registro.

#### **Sistema de Gestión de Base de Datos (SGBD)**

Los Sistemas de Gestión de Base de Datos (en inglés DataBase Management System) son un tipo de software muy específico, dedicado a servir de interfaz entre la base de datos, el usuario y las aplicaciones que la utilizan. Se compone de un lenguaje de definición de datos, de un lenguaje de manipulación de datos y de un lenguaje de consulta.

#### **1.3.1 Tipos de Bases de Datos**

Las bases de datos pueden clasificarse de varias maneras, de acuerdo al criterio elegido para su clasificación [9]:

#### **a) Según la variabilidad de los datos almacenados:**

#### **I) Bases de datos estáticas**

Son bases de datos de sólo lectura.

#### **II) Bases de datos dinámicas**

Los datos almacenados se modifican con el tiempo, permitiendo operaciones como consultas, actualización y adición de datos.

#### **b) Según el contenido**

#### **I) Bases de datos bibliográficas**

Contienen información sobre el autor, fecha de publicación, editorial, título, edición, de una determinada publicación, etc.

#### **II) Bases de datos de texto completo**

Almacenan las fuentes primarias, como por ejemplo, todo el contenido de todas las ediciones de una colección de revistas científicas.

#### **III) Bases de datos de información Biológica**

Son bases de datos que almacenan diferentes tipos de información proveniente de las ciencias de la vida o médicas. Se pueden considerar en varios subtipos:

#### **c) Según su modelo de administración de datos**

Un modelo de datos es básicamente una "descripción" de algo conocido como *contenedor de datos* (algo en donde se guarda la información), así como de los métodos para almacenar y recuperar información de esos contenedores.

Algunos modelos con frecuencia utilizados en las bases de datos:

#### **I) Bases de datos jerárquicas**

Almacenan su información en una estructura jerárquica. En este modelo los datos se organizan en una forma similar a un árbol (visto al revés), en donde un *nodo padre* de información puede tener varios *hijos*. El nodo que no tiene padres es llamado *raíz*, y a los nodos que no tienen hijos se los conoce como *hojas*.

#### **II) Base de datos de red**

Éste es un modelo ligeramente distinto del jerárquico; su diferencia fundamental es la modificación del concepto de *nodo*: se permite que un mismo nodo tenga varios padres (posibilidad no permitida en el modelo jerárquico).

#### **III) Base de datos relacional**

Éste es el modelo más utilizado en la actualidad para modelar problemas reales y administrar datos dinámicamente. Su idea fundamental es el uso de *"relaciones"*, las cuales podrían considerarse en forma lógica como conjuntos de datos llamados "tuplas".

En este modelo, el lugar y la forma en que se almacenen los datos no tienen relevancia (a diferencia de otros modelos como el jerárquico y el de red). La información puede ser recuperada o almacenada mediante "consultas".

El lenguaje más habitual para construir las consultas a bases de datos relacionales es *SQL* (*Structured Query Language).*

#### **IV) Bases de datos multidimensionales**

La diferencia con las bases de datos relacionales es más bien a nivel conceptual; en las bases de datos multidimensionales los campos o atributos de una tabla pueden ser de dos tipos o bien, representan dimensiones de la tabla.

#### **V) Bases de datos orientadas a objetos**

Este modelo, bastante reciente y propio de los modelos informáticos orientados a objetos, trata de almacenar en la base de datos los *objetos* completos (estado y comportamiento).

Los usuarios pueden definir operaciones sobre los datos como parte de la definición de la base de datos. Una operación (llamada función) se especifica en dos partes. La interfaz (o signatura) de una operación incluye el nombre de la operación y los tipos de datos de sus argumentos (o parámetros).

#### **VI) Bases de datos documentales**

Permiten la indexación a texto completo, y en líneas generales realizar búsquedas más potentes.

#### **VII) Bases de datos deductivas**

Es un sistema de base de datos que permite hacer deducciones a través de inferencias. Se basa principalmente en reglas y hechos que son almacenados en la base de datos.

#### **VIII) Bases de datos distribuidas**

La base de datos está almacenada en varias computadoras conectadas en red. Ofrecen la capacidad de unir las bases de datos de cada localidad y acceder a distintas universidades, sucursales de tiendas, etc

## **1.3.1.1 Oracle**

.

Oracle es un sistema de gestión de base de datos relacional (o RDBMS por el acrónimo en inglés de Relational Data Base Management System), fabricado por **Oracle Corporation.** 

Se considera a Oracle como uno de los sistemas de bases de datos más completos, destacando su: soporte de transacciones, estabilidad, escalabilidad y soporte para varias plataformas.

A partir de la versión 10g Release 2 existen 5 ediciones:

- Database Enterprise Edition(EE).
- Database Standard Edition (SE).
- Database Standard Edition One (SE1).
- Database Express Edition (XE).
- Database Personal Edition (PE).

La única edición gratuita es la **Express Edition**, que es compatible con las demás ediciones de Oracle Database 10gR2 y Oracle Database 11g.

#### **Oracle Database 10***g* **Express Edition**

Oracle Database 10g Express Edition (Oracle Database XE) es una base de datos de entrada de footprint pequeño, creada sobre la base de código Oracle Database 10g Release 2 que puede desarrollarse, implementarse y distribuirse sin cargo; es fácil de descargar y fácil de administrar [10].

### **1.4 Lenguajes de Programación y Servidores web**

#### **Lenguajes de Programación**

Un lenguaje de programación es un lenguaje que puede ser utilizado para controlar el comportamiento de una máquina, particularmente una computadora. Consiste en un conjunto de símbolos y reglas sintácticas y semánticas que definen su estructura y el significado de sus elementos y expresiones.

Los procesadores usados en las computadoras son capaces de entender y actuar según lo indican programas escritos en un lenguaje fijo llamado lenguaje de máquina. Todo programa escrito en otro lenguaje puede ser ejecutado de dos maneras:

• Mediante un programa que va adaptando las instrucciones conforme son encontradas. A este proceso se lo llama *interpretar* y a los programas que lo hacen se los conoce como intérpretes.

• Traduciendo este programa al programa equivalente escrito en lenguaje de máquina. A ese proceso se lo llama *compilar* y al traductor se lo conoce como compilador [11].

#### **Servidores web**

Es preciso tener en cuenta tres conceptos fundamentales que son:

- **URL** (Uniform Resource Locators), es un sistema con el cual se localiza un recurso dentro de la red, este recurso puede ser una página web, un servicio o cualquier otra cosa. En resumen el URL no es más que un nombre, que identifica una computadora y dentro de esa computadora a un archivo que indica el camino al recurso que se solicita.
- **HTTP** (Hypertext Transfer Protocol) es el protocolo encargado de llevar la información que contiene una página web a través de la red.
- **HTML** (Hypertext Markup Language) es un lenguaje cuya funcionalidad es la de representar cualquier clase de información que se encuentre almacenada en una página web.

Sin embargo, el hecho de que HTTP y HTML estén íntimamente ligados no debe dar lugar a confundir ambos términos. HTML es un lenguaje de marcas y HTTP es un protocolo.

Un **servidor web** es un programa que implementa el *protocolo HTTP*. Este protocolo está diseñado para transferir lo que se denomina hipertextos, páginas web o páginas HTML. El programa se mantiene a la espera de peticiones HTTP por parte de un cliente HTTP (un navegador de Internet) y responde a estas peticiones enviando el código HTML de la página solicitada, este código HTML es interpretado y luego mostrado en el navegador [12].

Sobre el servicio web *clásico* se puede disponer de aplicaciones web. Éstas son porciones de código que se ejecutan cuando se realizan ciertas peticiones o respuestas HTTP. Es preciso distinguir entre:

**Aplicaciones en el lado del cliente:** son las aplicaciones tipo Java o Javascript: el servidor proporciona el código de las aplicaciones al cliente y éste, mediante el navegador, las ejecuta. Es necesario, por tanto, que el cliente disponga de un navegador con capacidad para ejecutar aplicaciones (también llamadas *scripts*).

**Aplicaciones en el lado del servidor:** el servidor web ejecuta la aplicación; ésta, una vez ejecutada, genera cierto código HTML; el servidor toma este código recién creado y lo envía al cliente por medio del protocolo HTTP.

Las aplicaciones de servidor muchas veces suelen ser la mejor opción para realizar aplicaciones web. La razón es que, al ejecutarse ésta en el servidor y no en la máquina del cliente, éste no necesita ninguna capacidad añadida.

Algunos servidores web conocidos son: Apache, IIS, Cherokee, Lightftpd, Thttpd.

## **1.4.1 Html**

Es el lenguaje de marcado predominante para la construcción de páginas web. Es usado para describir la estructura y el contenido en forma de texto, así como para complementar el texto con objetos tales como imágenes. HTML se escribe en forma de "etiquetas", rodeadas por corchetes angulares, también puede incluir un *script* (por ejemplo Javascript), el cual puede afectar el comportamiento de navegadores web y otros procesadores de HTML.

El lenguaje HTML puede ser creado y editado con cualquier editor de textos básico. Existen además otros programas para la realización de sitios web o edición de código HTML, como por ejemplo Microsoft FrontPage, el popular software de Macromedia (que adquirió la empresa Adobe) llamado Dreamweaver, siendo uno de los más utilizados en el ámbito de diseño y programación web. Estos programas se les conoce como editores WYSIWYG o What You See Is What You Get (en español: "lo que ves es lo que obtienes"). Esto significa que son editores en los cuales se ve el resultado de lo que se está editando en tiempo real a medida que se va desarrollando el documento.

Existe otro tipo de editores HTML llamados WYSIWYM (en español: "Lo que ves es lo que quieres decir") que dan más importancia al contenido y al significado que a la apariencia visual. Entre los objetivos que tienen estos editores es la separación del contenido y la presentación, fundamental en el diseño web [13].

#### **1.4.2 Adobe Dreamweaver**

Es una aplicación en forma de estudio pero con más parecido a un taller destinado para la construcción y edición de sitios y aplicaciones web basados en estándares. Creado inicialmente por Macromedia (actualmente producido por Adobe Systems). Es el programa de este tipo más utilizado en el sector del diseño y la programación web, por sus funcionalidades, su integración con otras herramientas como Adobe Flash y, recientemente, por su soporte de los estándares del World Wide web Consortium (consorcio internacional que produce estándares para la World Wide web). Tiene soporte tanto para edición de imágenes como para animación a través de su integración con otras herramientas

Las versiones originales de la aplicación se utilizaban como simples editores WYSIWYG, sin embargo, versiones más recientes soportan otras tecnologías web como CSS, JavaScript y algunos frameworks del lado del servidor.

Dreamweaver oculta el código HTML de cara al usuario [14].

## **Características**

- Se puede usar la mayoría de los navegadores web instalados en su ordenador para pre-visualizar las páginas web.
- Cuenta con herramientas de administración de sitios dirigidas a principiantes.
- El panel de comportamientos permite crear JavaScript básico sin conocimientos de código.
- Es posible realizar conexiones a Bases de Datos como MySQL y Microsoft Access.
- Permite el uso de "extensiones", las cuales son pequeños programas que cualquier desarrollador web puede escribir (normalmente en HTML y Javascript) y que cualquiera puede descargar e instalar, ofreciendo así funcionalidades añadidas a la aplicación.

## **1.4.3 Apache**

El servidor HTTP Apache es un software libre de código abierto para plataformas Unix, Windows, Macintosh y otras, que implementa el protocolo HTTP/1.1[1] y la noción de sitio virtual.

El servidor Apache se desarrolla dentro del proyecto HTTP Server (httpd) de la Apache Software Foundation.

Apache presenta entre otras características mensajes de error altamente configurables, bases de datos de autenticación y negociado de contenido pero carece de una interfaz gráfica que ayude en su configuración.

Apache tiene amplia aceptación en la red: desde 1996 es el servidor HTTP más usado. Eel año 2005 siendo el servidor empleado en el 70% de los sitios web en el mundo [15].

#### **Ventajas**

Es modular, open source, multi-plataforma, extensible, fácil de conseguir ayuda y soporte y gratuito

#### **Módulos**

La arquitectura del servidor Apache es muy modular. El servidor consta de una sección core y diversos módulos que aportan mucha de la funcionalidad que podría considerarse básica para un servidor web.

## **1.4.4 PHP**

PHP es un acrónimo recursivo que significa PHP Hypertext Preprocessor (inicialmente PHP Tools, o, Personal Home Page Tools). Es publicado bajo la PHP License, la Free Software Foundation considera esta licencia como software libre.

PHP es un lenguaje interpretado de propósito general ampliamente usado y que está diseñado especialmente para desarrollo web y puede ser embebido dentro de código HTML. Generalmente se ejecuta en un servidor web, tomando el código en PHP como su entrada y creando páginas web como salida. Cuando el cliente hace una petición al servidor para que le envíe una página web, el servidor ejecuta el intérprete de PHP, éste procesa el script solicitado y genera el contenido de manera dinámica (por ejemplo obteniendo información de una base de datos). El resultado es enviado por el intérprete al servidor, quien a su vez se lo envía al cliente.

PHP es el módulo Apache más, aunque su creación y desarrollo se da en el ámbito de los sistemas libres, bajo la licencia GNU, existe además una comercial llamada Zend Studio [16].

#### **Ventajas**

- Es un lenguaje multiplataforma. Soportado por varios sistemas operativos incluyendo Linux, muchas variantes Unix, Microsoft Windows, Mac OS X, RISC OS. PHP soporta la mayoría de servidores web de hoy en día, incluyendo Apache, Microsoft Internet Information Server y muchos otros.
- Capacidad de conexión con la mayoría de los manejadores de base de datos que se utilizan en la actualidad (Oracle, MySQL, Direct MS-SQL, Unix dbm, OBDC entre otros).
- Capacidad de expandir su potencial mediante el uso de extensiones.
- Amplia documentación
- Es un software libre.
- Permite las técnicas programación orientada a objetos.
- Biblioteca nativa de funciones sumamente amplia e incluída.
- No requiere definición de tipos de variables.
- Soporta manejo de excepciones desde php5. El manejo de excepciones es una estructura de control, diseñada para manejar condiciones anormales que pueden ser tratadas por el mismo programa que se desarrolla.

#### **Desventajas**

- No posee una abstracción de base de datos estándar, sino bibliotecas especializadas para cada motor (a veces más de una para el mismo motor).
- Por su diseño dinámico no puede ser compilado y es muy difícil de optimizar.

## **1.4.5 Visual Basic 6**

Es un lenguaje de programación cuya intención de simplificar la programación utilizando un ambiente de desarrollo completamente gráfico que facilitara la creación de interfaces gráficas y en cierta medida también la programación misma.

Visual Basic constituye un IDE (Integrated Development Environment) que ha sido empaquetado como un programa de aplicación, es decir, consiste en un editor de código (programa donde se escribe el código fuente), un depurador (programa que corrige errores en el código fuente para que pueda ser bien compilado), un compilador (programa que traduce el código fuente a lenguaje de máquina), y un constructor de interfaz gráfica o GUI (es una forma de programar en la que no es necesario escribir el código para la parte gráfica del programa, sino que se puede hacer de forma visual) [17].

#### **Características generales**

Es un lenguaje de fácil aprendizaje pensado tanto para programadores principiantes como expertos, guiado por eventos y centrado en un motor de formularios que facilita el rápido desarrollo de aplicaciones gráficas. Su sintaxis ha sido ampliada con el tiempo al agregarse las características típicas de los lenguajes estructurados modernos. Se ha agregado una implementación limitada de la programación orientada a objetos (los propios formularios y controles son objetos), admite el polimorfismo (propiedad de un objeto de contener valores de diferentes tipos durante la ejecución de un programa) mediante el uso de los interfaces, no admite la herencia (propiedad que permite crear objetos a partir de otros). No requiere de manejo de punteros y posee un manejo muy sencillo de cadenas de caracteres. Posee varias bibliotecas para manejo de bases de datos, pudiendo conectar con cualquier base de datos a través de ODBC (Informix, DBase, Access, MySQL, SQL Server, PostgreSQL ,etc) a través de ADO (activeX data objects).

## **1.4.6 PL/SQL**

SQL es un lenguaje de consulta para los sistemas de bases de datos relacionales, pero que no posee la potencia de los lenguajes de programación. Cuando se desea realizar una aplicación completa para el manejo de una base de datos relacional, resulta necesario utilizar alguna herramienta que soporte la capacidad de consulta del SQL y la versatilidad de los lenguajes de programación tradicionales. PL/SQL es el lenguaje de programación que proporciona Oracle para extender el SQL estándar con otro tipo de instrucciones [18].

# **Capítulo 2**

## **2. Diseño de la arquitectura de red**

En el presente capítulo se explican a breves rasgos los elementos que forman parte del sistema (Sección 2.1), diferenciando los elementos que fueron desarrollados en la tesis anterior [1], de los que elementos que fueron desarrollados en la presente tesis.

Se explica además como se realiza el proceso de comunicación de datos entre la aplicación cliente y la aplicación servidor (Sección 2.2) así como también los entornos de red en los que podría operar el sistema (Sección 2.3); se indica también cuales son los requerimientos de ancho de banda del sistema (Sección 2.4).

## **2.1 Introducción**

El sistema desarrollado en la tesis "Monitor de Electrocardiografía a través de una Computadora Personal" constaba de los siguientes elementos:

**Electrocardiógrafo:** Es un módulo de adquisición de señales bioeléctricas del corazón; los datos adquiridos por este módulo son enviados a un computador a través del puerto paralelo.

**PC Cliente:** Es el computador que recibe los datos provenientes del electrocardiógrafo a través del puerto paralelo. Además en esta PC se está ejecutando una aplicación desarrollada en Visual Basic la cual grafica los datos recibidos del electrocardiógrafo y permite ingresar los datos personales del paciente. Esta aplicación es referida durante el transcurso de este documento como: *aplicación cliente*.

A partir de esto, para que sea posible visualizar la onda cardiaca enviada por el electrocardiógrafo en una interfaz web, se añadieron los siguientes elementos al sistema:

**Modificación de aplicación cliente:** Se modificó la aplicación cliente para que ésta pueda enviar los datos recibidos del electrocardiógrafo así como también los datos personales del paciente a través de una tarjeta de red Ethernet y una red de transporte TCP/IP hacia un servidor de aplicaciones.

**Servidor de aplicaciones:** Es el servidor donde se encuentran ejecutándose los siguientes servicios:

*Aplicación servidor:* Es una aplicación desarrollada en Visual Basic la cual se encarga de recibir los datos enviados por la *aplicación cliente* e insertar estos datos recibidos en una base de datos.

*Servicio de Base de Datos Oracle:* Este servicio interactúa con la *aplicación servidor* almacenando los datos recibidos en una tabla específica. Además permite almacenar un historial de diez minutos de la onda cardiaca recibida.

*Servicio ZendCoreApache*: Este servicio permite publicar la interfaz web desarrollada para que ésta pueda ser accedida por los usuarios del sistema.

**Interfaz Web:** Es una interfaz de usuario desarrollada usando HTML, esta interfaz es la que se visualiza cuando los usuarios acceden al sistema a través de su navegador. En el capítulo 4 se muestran los elementos adicionales que se requieren para el correcto funcionamiento de esta interfaz.

Los detalles de cómo funcionan los elementos adicionales añadidos al sistema se encuentran descritos en el capítulo 5.

## **2.2 Comunicación de datos**

La *aplicación cliente* se encarga de transmitir los datos recibidos a través del puerto paralelo hacia la *aplicación servidor* usando una red basada en Ethernet y protocolos TCP/IP. Ambas aplicaciones se comunican usando una sesión TCP ya que de esta manera se asegura la entrega confiable de los datos gracias a sus mecanismos de manejo de errores y retransmisión de paquetes. En el capítulo 5 se describe el componente de Visual Basic usado para establecer la sesión TCP entre la *aplicación cliente* y la *aplicación servidor.* 

En la Figura 9 se muestra como sería el proceso de conexión entre la *aplicación cliente (*ejecutándose en la PC del paciente)y la *aplicación servidor* (ejecutándose en el servidor de aplicaciones)asumiendo que la dirección IP de la PC del paciente es: 192.168.1.1 y la dirección IP del servidor de aplicaciones es: 192.168.1.254

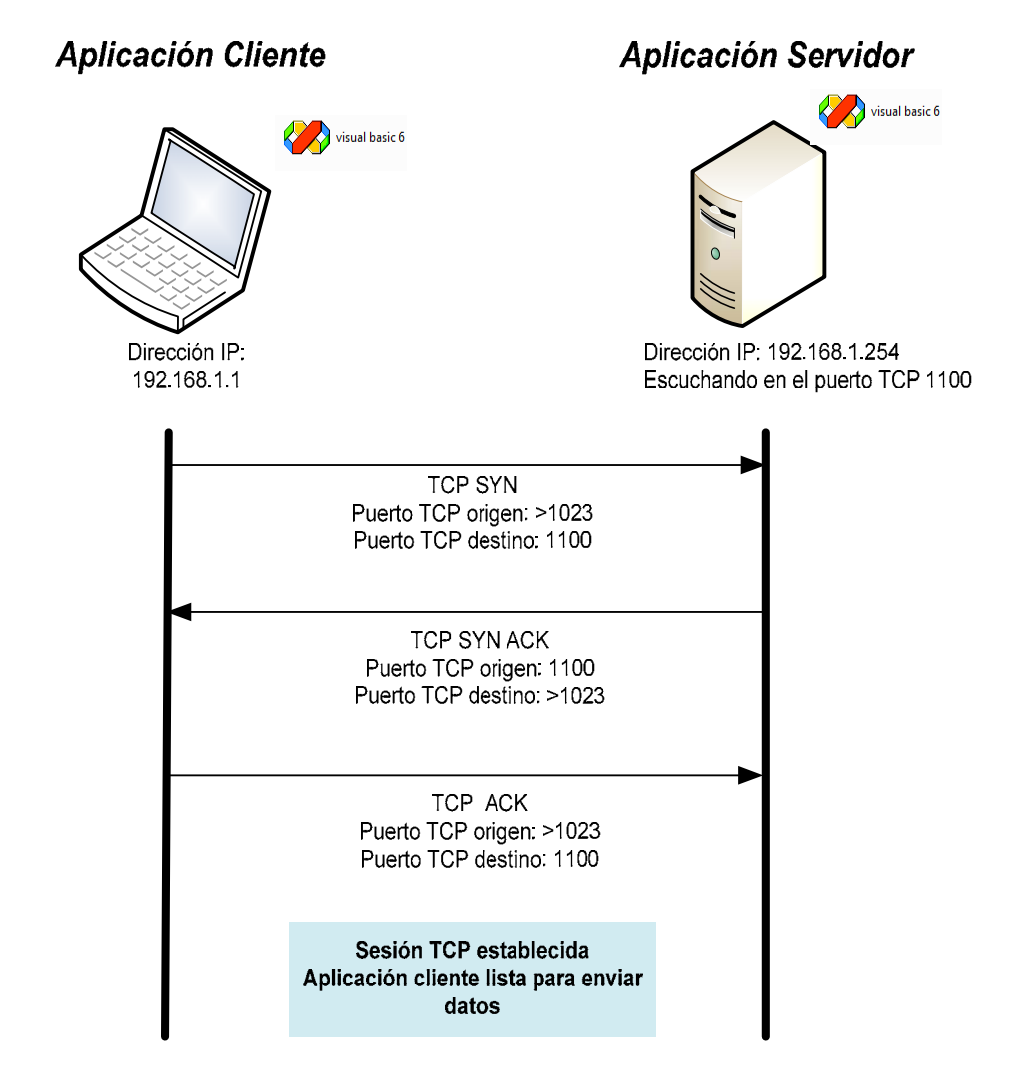

Figura 9. Proceso de establecimiento de conexión entre la aplicación cliente y la aplicación servidor

El sistema desarrollado solo permite que un paciente a la vez envíe los datos de la señal cardiaca al servidor de aplicaciones, en caso de que el servidor reciba datos de varios pacientes uniría las ondas cardiacas de los pacientes conforme sean recibidas.

En la imagen se aprecia como la *aplicación cliente* usa como puerto TCP origen cualquier puerto mayor a 1023 (lo cual es normal en aplicaciones clientes que inician una sesión TCP), mientras que la *aplicación servidor*  se encuentra escuchando en el puerto TCP 1100.

Los usuarios del sistema pueden acceder desde cualquier navegador a la interfaz web publicada por el servicio ZendCoreApache, este servicio publica la página web en el puerto TCP 80 (HTTP).

#### **2.3 Esquemas de red**

A continuación se muestran los distintos escenarios sobre los cuales puede funcionar el sistema desarrollado sobre la red.

#### **Acceso desde la Internet**

En la Figura 10 se muestra el esquema de red para cuando el computador que está ejecutando la *aplicación cliente* accede al servidor de aplicaciones a través de la Internet.

Los usuarios del sistema acceden a la interfaz web también a través de la Internet usando el navegador de su preferencia e ingresando a la siguiente URL: **http://***location***/electrocardiografo**.

Donde *location* puede ser:

- Dirección IP pública del servidor de aplicaciones.
- Nombre de dominio, en caso de que se haya registrado la dirección IP pública del servidor de aplicaciones en un servidor DNS público.

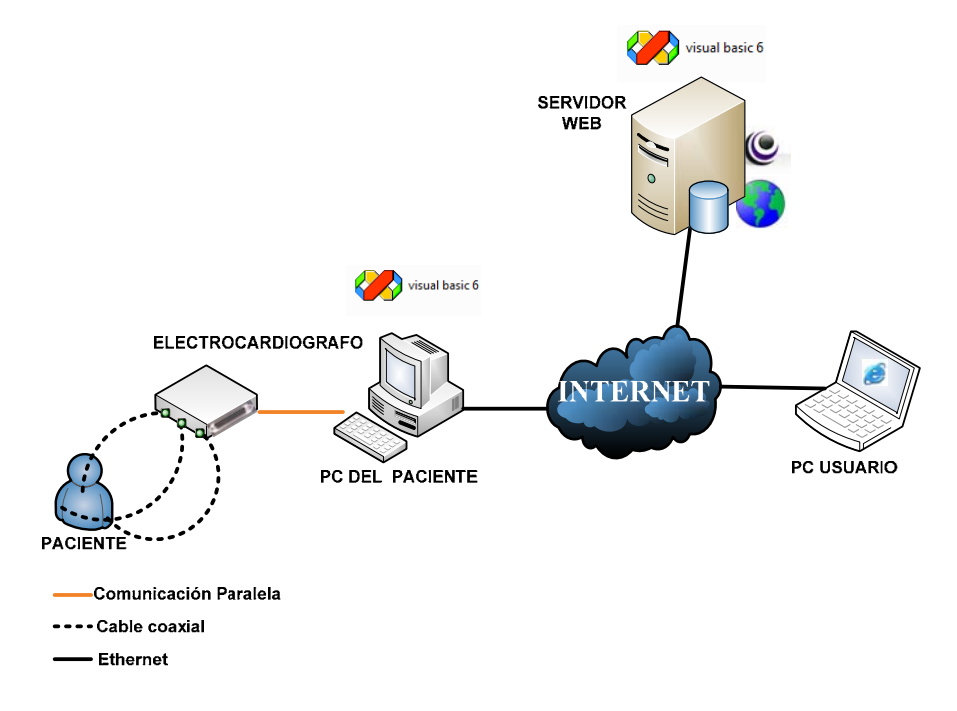

Figura 10. Esquema de red – Acceso desde la Internet

## **Acceso desde una red red local**

En la Figura 11 se muestra el esquema de red para cuando el computador que está ejecutando la *aplicación cliente* accede al servidor de aplicaciones a través de una red local.

Los usuarios del sistema acceden a la interfaz web a través de la Internet usando el navegador de su preferencia e ingresando la URL antes mencionada.

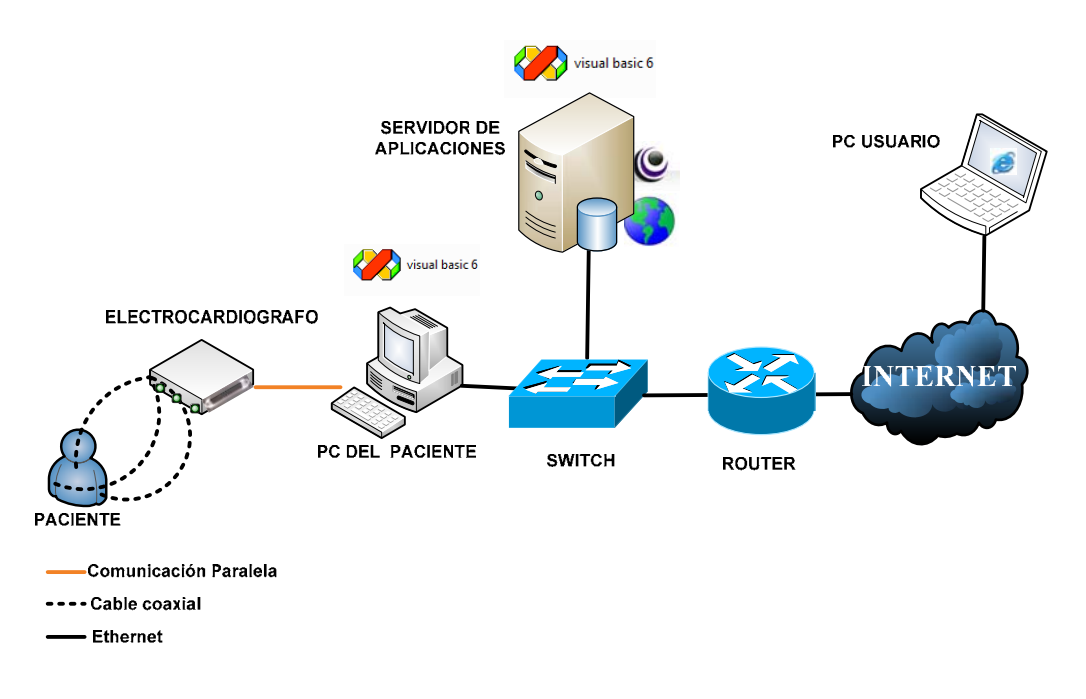

Figura 11. Esquema de red – Acceso desde una red local

## **2.4 Requerimientos de ancho de banda**

Dado que la comunicación entre la *aplicación cliente* y la *aplicación servidor* se lleva a cabo sobre un ambiente red, ya sea una red local o a través de la Internet, es preciso tener en cuenta los requerimientos de ancho de banda de dicha comunicación. Al contar con el ancho de banda adecuado se evitarán pérdidas de paquetes, lo que causaría que no se grafique correctamente la onda cardiaca en la interfaz web.

En la Figura 12 se muestra una imagen con el consumo de ancho de banda durante el envío de datos desde la *aplicación cliente* hacia la *aplicación servidor*, la cual fue tomada de un software de libre distribución llamado *NetMeter* el cual mide el ancho de banda consumido por la interfaz de red; en la gráfica puede observarse que se requieren 16.5 Kbps de ancho de banda de subida para que la *aplicación cliente*  pueda enviar los datos de la señal cardiaca a la *aplicación servidor*.

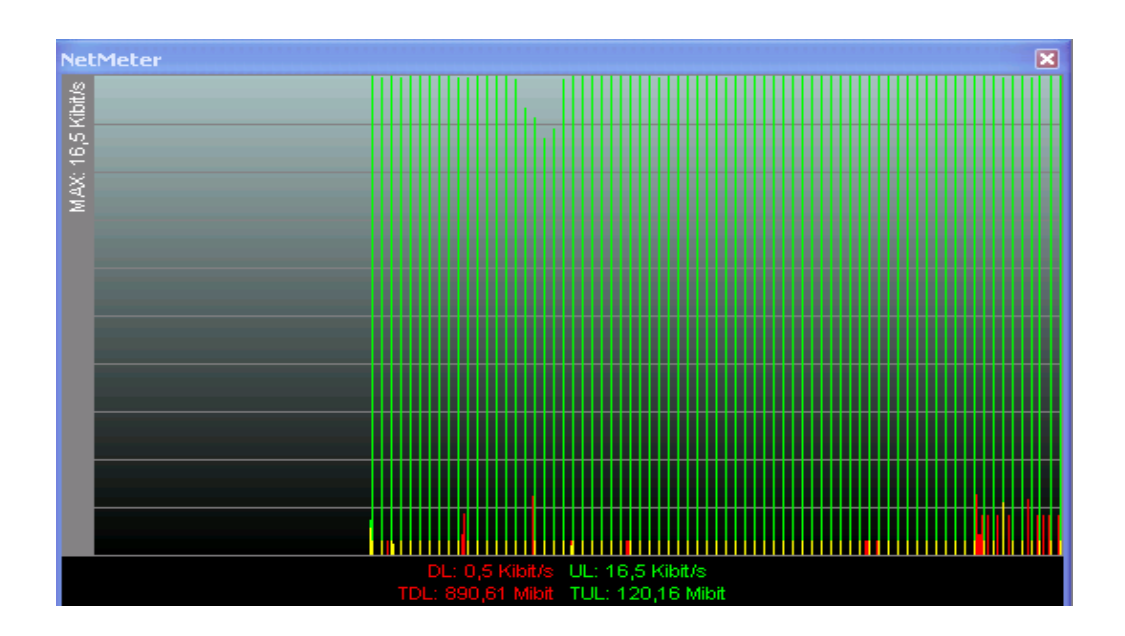

Figura 12. Consumo de ancho de banda

# **Capítulo 3**

## **3. Telemedicina**

En el presente capítulo se presenta un concepto y los elementos que componen un sistema de Telemedicina (Sección 3.1). Se describe además: las aplicaciones de la Telemedicina en la actualidad (Sección 3.2), tres proyectos de Telemedicina realizados en los Estados Unidos de Norteamérica (Sección 3.2), como contribuye la Telemedicina a la Electrocardiografía (Sección 3.4) y en la Sección 3.5 se describe el uso de la Internet en los sistemas de Telemedicina modernos.

## **3.1 Introducción**

Se define como **Telemedicina** a la prestación de servicios de Medicina a distancia. Para su implementación se emplean usualmente tecnologías de la información y las telecomunicaciones.

Un sistema de Telemedicina consiste de los siguientes componentes:

**La infraestructura de Telecomunicaciones:** provee la tecnología para mover la información electrónicamente entre localidades geográficamente dispersas.

**La infraestructura de Telemedicina**: consiste en los equipos y procesos necesarios para adquirir y presentar información clínica, la cual será almacenada y posteriormente recuperada. Las tecnologías de adquisición y presentación incluyen teleconferencia, digitalización y despliegue de datos remotos, pruebas de laboratorio, procesadores de texto (fax, escáner), procesadores de imagen (cámaras de video, monitores). El almacenamiento y la recuperación de datos involucran dispositivos como discos, cintas, CD-ROM junto con tecnologías de compresión, transmisión y almacenamiento de datos. Aunque la mayoría de estas tecnologías tienen aplicaciones más generales, algunas son exclusivas para la Telemedicina.

#### **3.2 Aplicaciones de la Telemedicina**

En la actualidad la Telemedicina se usa básicamente en 2 áreas de trabajo: La práctica y la educación.

Dentro de la práctica es posible resaltar las siguientes formas:

- Telediagnosis.
- Teleconsulta.
- Reuniones médicas para obtener segundas opiniones (Teleconferencia).
- Almacenamiento digital de datos o fichas médicas.

Dentro del área educativa se destaca la siguiente forma:

• Clases a distancia desde centros médicos (e-learning por medio de una videoconferencia).

Básicamente, la educación médica hace uso de las técnicas de videoconferencia, ya que de esta manera se saca mayor provecho a los recursos educativos y las experiencias presentadas en la exposición.

#### **3.3 Proyectos realizados**

#### **Sistemas de Telemedicina en los Estados Unidos**

A continuación se detallan algunos proyectos de Telemedicina realizados en los Estados Unidos de Norteamérica; los sistemas descritos a continuación muestran que los usos de Telemedicina varían tan ampliamente como las necesidades y preferencias de las comunidades locales y proveedores [19].

#### **Colegio Médico de Georgia**

Iniciado en 1991 con fondos del Estado, de la telefonía local y compañías privadas, esta red de Telemedicina ha estado sirviendo a un número creciente de sitios rurales. El sistema provee video interactivo de consultas, incluyendo uso de adaptadores para transmitir imágenes desde otoscopios y oftalmoscopios, así como una microcámara de transmisión de imágenes desde endoscopios, cistoscopios, microscopios y otros. También provee servicios de teleradiología a través de la transmisión de video e imágenes digitales [19].

## **Universidad de Kansas**

Iniciada en 1988. Esta red consiste de cinco sitios rurales conectados a la universidad como concentrador central. El sistema, el cual es operado en conjunto con el programa del Centro de Educación del Área de Salud de Kansas, hace énfasis en consultas clínicas. Provee consultas de video interactivo, incluyendo capacidad de teleradiología, la cual ha sido usada para consultas en oncología, neurología, psiquiatría, cirugía y cardiología pediátrica. La mayoría de estas consultas han sido programadas por citas, con solo unas pocas emergencias [19].

#### **3.4 Telemedicina y Electrocardiografía**

Las aplicaciones de la Telemedicina permiten que la Electrocardiografía sea realizada de una manera más fácil y rápida, por ejemplo si el paciente se encuentra en alguna de las siguientes situaciones, es recomendable realizar un electrocardiograma de urgencia:

- En caso de desmayo repentino.
- Si la persona presenta sofocamiento brusco sin causa aparente o si siente palpitaciones fuertes (taquicardia) sin haber realizado esfuerzo alguno.
- Si presenta dolor en el pecho, hombro y/o brazo izquierdo.

Con las aplicaciones de la Telemedicina es posible capturar el electrocardiograma completo y enviarlo a través de Internet a un consultorio remoto o en su defecto transmitirlo en tiempo real.

## **3.5 Uso del Internet en la Telemedicina**

Internet y los sistemas de videoconferencias son, hoy por hoy, los instrumentos de telecomunicaciones que mayor protagonismo ejercen en el desarrollo de la Telemedicina. En la medida que el tiempo de la búsqueda de información, en el caso de la red, y el de la imagen y sonido en los sistemas de videoconferencia se reduzcan, las posibilidades que ofrecen dichas tecnologías para el ejercicio de la Telemedicina se multiplicarán.

Las ventajas de Internet como vehículo de comunicación son innumerables; entre sus ventajas se puede citar: infraestructura de carácter mundial, acceso a información actualizada, inexistencia de límites físicos y temporales. En resumen, la Internet es la herramienta de comunicación y acceso a la información con mayor crecimiento.

# **Capítulo 4**

## **4. Prototipo desarrollado**

En el presente capítulo se muestra una descripción general del sistema desarrollado (Sección 4.1) así como también un diagrama de bloques del mismo (Sección 4.2). Desde la Sección 4.3.1 hasta la Sección 4.3.4 se describen en detalle los bloques que componen el sistema.

#### **4.1 Descripción general**

En el desarrollo de este proyecto se usa el electrocardiógrafo con interfaz paralela y aplicación en Visual Basic, desarrollado en la tesis "Monitor de Electrocardiografía a través de una Computadora Personal", para la obtención de la onda cardiaca en una computadora personal; en dicha aplicación, además de graficarse la onda cardiaca en tiempo real, pueden ingresarse de manera manual datos como nombre del paciente, edad, peso y estatura, adicionalmente la aplicación calcula el pulso cardiaco. En la Figura 13 se muestra una captura de pantalla de la mencionada aplicación.

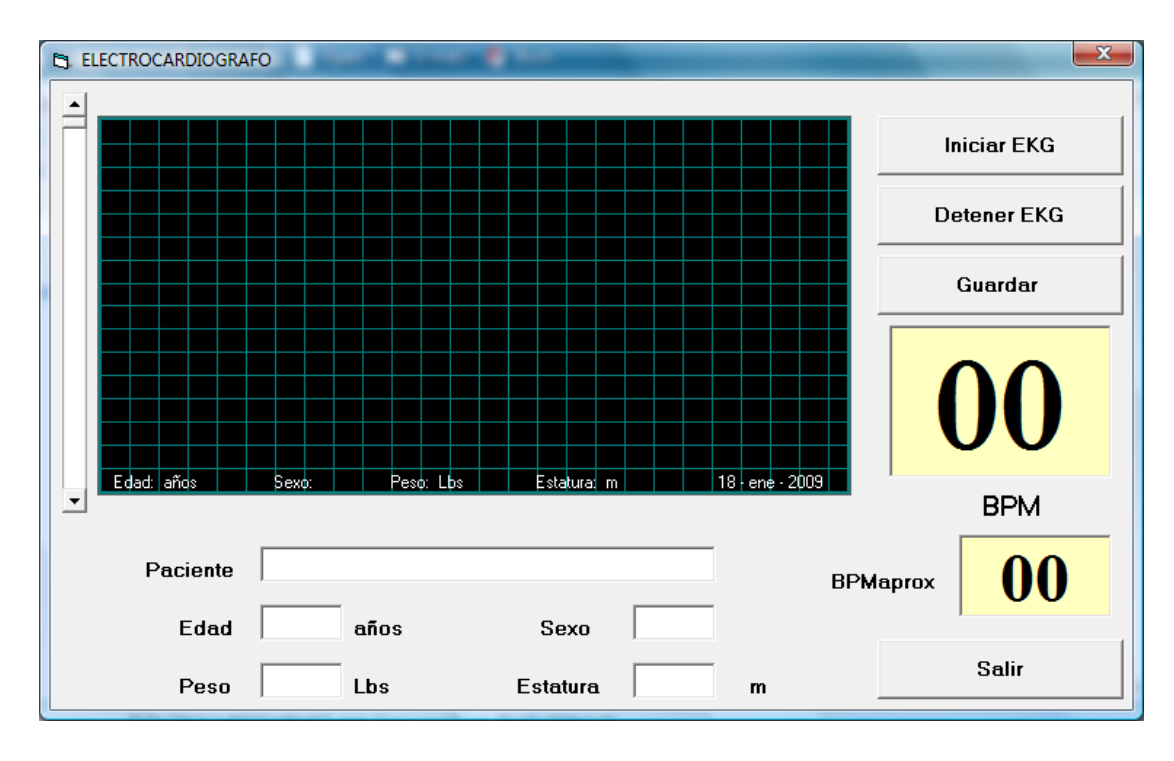

Figura 13. Captura de pantalla de la aplicación original

A partir del prototipo desarrollado en la tesis antes mencionada se realizó lo siguiente:

Se modificó la aplicación de Visual Basic, la cual es referida en este documento como *aplicación cliente*, con el objeto de poder transmitir los datos recibidos del EKG a través del puerto paralelo a un servidor de aplicaciones usando una tarjeta de red Ethernet.

En el servidor de aplicaciones los datos recibidos de la *aplicación cliente* luego de ser procesados, son presentados en una interfaz web; de esta manera los usuarios del sistema podrán acceder al mismo usando el navegador de su preferencia como por ejemplo Internet Explorer o Mozilla Firefox.

La aplicación web ha sido desarrollada en base a las siguientes herramientas:

- Lenguaje HTML
- PHP
- Base de Datos Oracle
- Apache

Los usuarios del sistema podrán realizar las siguientes acciones:

- Observar la onda cardiaca graficándose en tiempo real, así como los datos de: nombre del paciente, peso, sexo, edad y estatura.
- Observar un historial de imágenes de la onda cardiaca de los últimos 10 minutos transcurridos.

## **4.2 Diagrama de bloques**

A continuación en la Figura 14 se muestra un diagrama de bloques funcional del sistema desarrollado, incluyendo desde la adquisición de la señal cardiaca del paciente hasta la presentación de ésta en una interfaz web para que pueda ser visualizada por los usuarios.

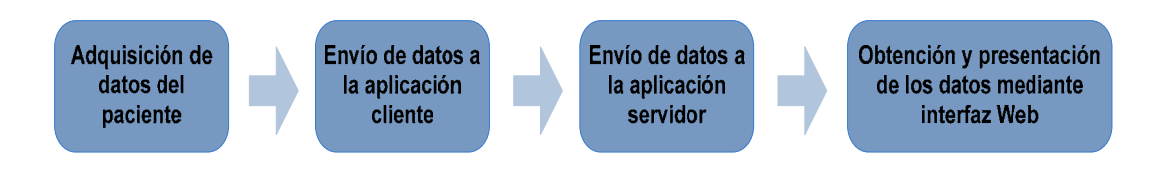

Figura 14. Diagrama de bloques del prototipo

## **4.3 Descripción detallada**

A continuación se muestra una descripción general de cada uno de los bloques funcionales que componen el sistema.

## **4.3.1 Adquisición de datos del paciente**

La adquisición de datos del paciente se realiza por medio del electrocardiógrafo, el cual se conecta al paciente mediante 3 electrodos: uno en la mano derecha (RA), otro en la mano izquierda (LA) y un tercero en la pierna derecha (RL). El electrocardiógrafo se conecta a una PC a través del puerto paralelo. En la Figura 15 se muestra una imagen del electrocardiógrafo conectado a la PC a través del cable de comunicación paralelo.

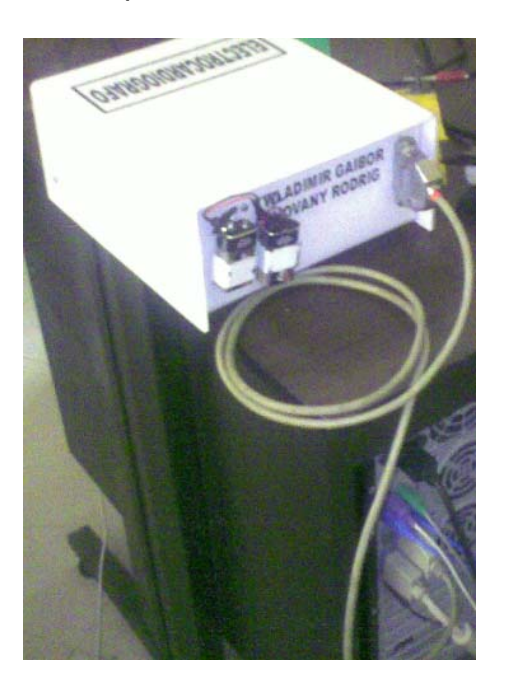

Figura 15. Conexión entre el electrocardiógrafo y el puerto paralelo del PC

#### **4.3.2 Envío de datos a la aplicación cliente**

Los datos que son obtenidos del paciente por medio del EKG, son enviados a la PC a través del puerto paralelo. La *aplicación cliente* lee los datos del puerto paralelo y los muestra en una interfaz gráfica. La aplicación también permite ingresar los datos personales del usuario tales como: nombre, peso, edad, estatura y sexo.

### **4.3.3 Envío de datos al servidor**

La *aplicación cliente* envía los datos leídos del puerto paralelo al servidor usando como medio físico la interfaz Ethernet del PC.

Para la comunicación entre la *aplicación cliente* y la *aplicación servidor* se usa una sesión TCP, con el objetivo de garantizar la entrega de los datos.

#### **4.3.4 Acceso y envío de datos a la página web**

En la *aplicación servidor*, los datos recibidos del cliente son almacenados en una base de datos para luego ser recuperados mediante una aplicación web, la cual graficará los valores recuperados de la base de datos usando Flash.

Esto se logra gracias a los siguientes elementos mencionados a continuación, los cuales se encuentran ejecutándose en el servidor de aplicaciones.

**Aplicación servidor***:* Es una aplicación desarrollada en Visual Basic la cual se encarga de recibir los datos enviados por la *aplicación cliente* e insertar estos datos recibidos en una base de datos. En el capítulo 5 se explica el funcionamiento de este programa y en el Apéndice A se muestra el código de Visual Basic de la *aplicación servidor*.

**Servicio de Base de Datos Oracle:** Este servicio interactúa con la *aplicación servidor* almacenando los datos recibidos en una tabla específica, adicionalmente permite almacenar un historial de diez minutos de la onda cardiaca recibida. Los detalles de como interactúa la base de datos con la *aplicación servidor* y de las tablas de la base de datos usada son mostrados en el capítulo 5.

**Servicio ZendCoreApache**: Este servicio permite publicar la interfaz web desarrollada para que ésta pueda ser accedida por los usuarios del sistema.

**Interfaz Web:** Es una interfaz de usuario desarrollada usando HTML, esta interfaz es la que se visualiza cuando los usuarios acceden al sistema a través de su navegador. Para que esta interfaz pueda graficar la onda cardiaca enviada por la *aplicación cliente* son necesarios los siguientes elementos:

**Script PHP:** Este script desarrollado usando PHP obtiene los datos de una de las tablas de la base de datos y se los envía al action
script que se encuentra ejecutándose en la animación Flash. El código de este script se encuentra en el Apéndice B.

**Animación en Flash y action script:** cuando se ejecuta el action script asociado a la animación Flash, éste solicita los datos al script PHP y los grafica en la animación. La Figura 16 muestra la animación flash desarrollada e indica con un recuadro anaranjado el área de pantalla en la que, al hacer clic, permite la ejecución del action script.

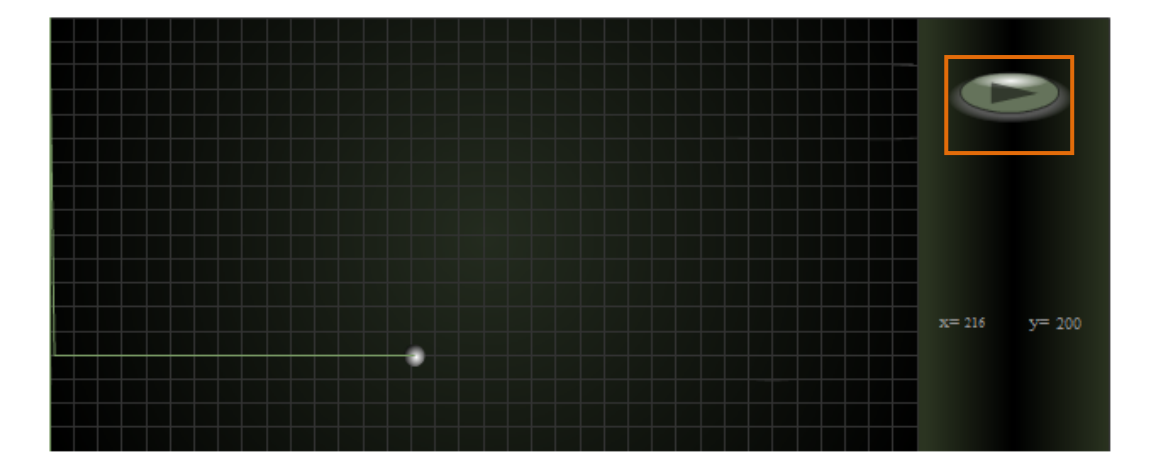

Figura 16. Animación Flash

El código correspondiente al *action script* de la animación en flash se encuentra en el Apéndice C.

# **Capítulo 5**

## **5. Sistema de Administración**

En el presente capítulo se detallan los lenguajes de programación y motor de base de datos usados para el desarrollo del sistema (Secciones 5.1.1 y 5.2.2 respectivamente).

Se muestran las interfaces gráficas usadas en este proyecto (Sección 5.2.1) y se explica en detalle cómo se realizó la implementación de cada uno de los elementos que componen el sistema (Sección 5.2.2), las tablas que componen la base de datos (Sección 5.2.3) y como se realiza el proceso de autenticación para los usuarios que acceden al sistema (Sección 5.2.4).

#### **5.1 Especificación de la plataforma de implementación**

En esta sección se explica el uso de Visual Basic, PL/SQL, HTML y PHP en cada uno de los elementos del sistema, además se hace referencia al motor de base de datos usado.

#### **5.1.1 Lenguaje de programación**

Para la realización de este proyecto se ha hecho uso de los siguientes lenguajes de programación:

**Visual Basic:** Tanto la *aplicación cliente* (aplicación que recibe los datos del puerto paralelo, los muestra en una interfaz gráfica y los envía al servidor), como la *aplicación servidor* (aplicación que lee los datos enviados por el cliente y los inserta en la base de datos), están hechas usando este lenguaje de programación.

**PL/SQL:** Se ha utilizado este lenguaje para la creación de un **trigger**  de base de datos**,** el cual se encarga de analizar cada cadena que se inserta e identificar si se trata de una cadena de puntos o una cadena de datos del usuario.

**HTML:** Es usado para la construcción de la interfaz web.

**PHP:** Para graficar los datos almacenados en la base, mediante la interfaz web se usa Flash; un script de PHP permite que Flash obtenga los datos almacenados en la base para luego graficarlos en la interfaz web.

**Animación en Flash y action script:** cuando se ejecuta el action script asociado a la animación Flash, éste solicita los datos al script PHP y los grafica en la animación.

#### **5.1.2 Motor de la base de datos**

Oracle es un sistema de administración de base de datos (o RDBMS Relational Data Base Management System por las siglas en inglés), fabricado por Oracle Corporation, básicamente una herramienta cliente/servidor para la gestión de Bases de Datos.

Existen varias versiones de Oracle en el mercado, no obstante para la realización de este proyecto, se ha usado Oracle Database 10g Express Edition, la cual es una liberación gratuita de Oracle.

Oracle es un sistema gestor de base de datos robusto, tiene muchas características que garantizan la seguridad e integridad de los datos; que las transacciones se ejecuten de forma correcta, sin causar inconsistencias; ayuda a administrar y almacenar grandes volúmenes de datos; estabilidad, escalabilidad y es multiplataforma, además Oracle soporta integración con PHP, mediante *Zend Core for Oracle.* 

#### **5.2 Diseño del sistema**

En esta sección se muestra: el diseño de la interfaz gráfica del sistema tanto para la PC del paciente como para los usuarios, el detalle de la implementación de los elementos que lo componen, el diseño de la base de datos incluyendo una descripción de las tablas que la componen y una explicación de cómo se realiza el proceso de autenticación cuando el usuario ingresa a la interfaz web.

#### **5.2.1 Diseño de la interfaz gráfica**

Existen dos interfaces gráficas: una para el computador del paciente, donde está conectado el electrocardiógrafo y otra para los clientes del sistema de monitoreo remoto.

La interfaz grafica del computador del paciente, fue desarrollada en base a la aplicación en Visual Basic 6.0 de la tesis "Monitor de Electrocardiografía a través de una Computadora Personal", esta interfaz graficaba la onda cardiaca del paciente en tiempo real y permitía ingresar manualmente los datos personales del paciente. La Figura 12 se muestra una captura de pantalla de la aplicación original.

Esta interfaz fue modificada para permitir el envío de datos hacia el servidor, para lo cual se le añadieron 2 nuevos botones:

**Registrar Usuario:** este botón permite enviar los datos personales del paciente, previamente ingresados, al servidor de aplicaciones.

**Enviar datos al Serv.:** este botón permite que se envíen los datos correspondientes a la onda cardiaca del paciente al servidor de aplicaciones. En la Figura 17 se muestra una captura de pantalla de la interfaz gráfica modificada.

La interfaz gráfica para los clientes permite a los usuarios del sistema de monitoreo remoto:

• Observar la onda cardiaca graficándose en tiempo real, así como los datos de: nombre del paciente, peso, sexo, edad y estatura.

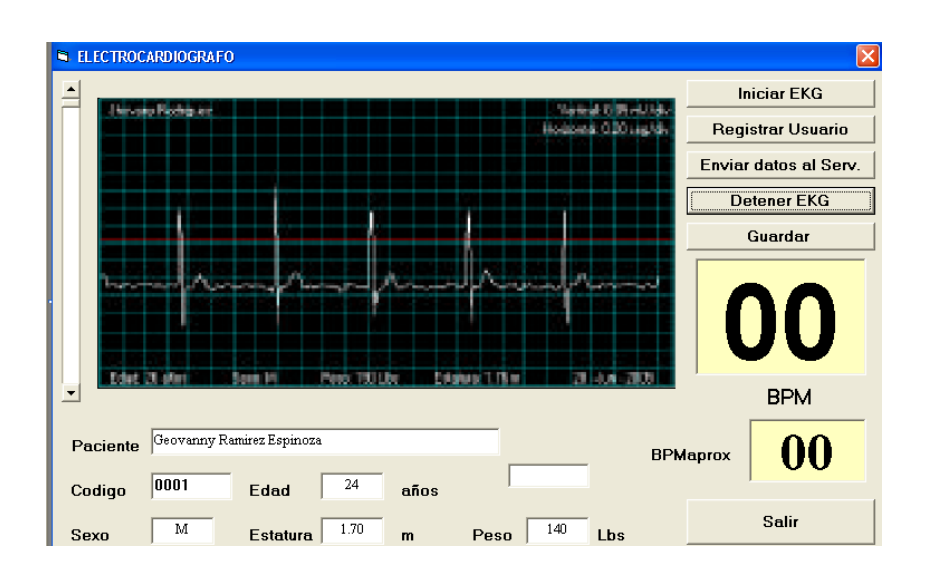

Figura 17. Interfaz gráfica para la PC del paciente

• Observar un historial de imágenes de la onda cardiaca de los últimos diez minutos transcurridos.

La Figura 18 muestra una captura de pantalla de la interfaz gráfica para los clientes del sistema de monitoreo remoto.

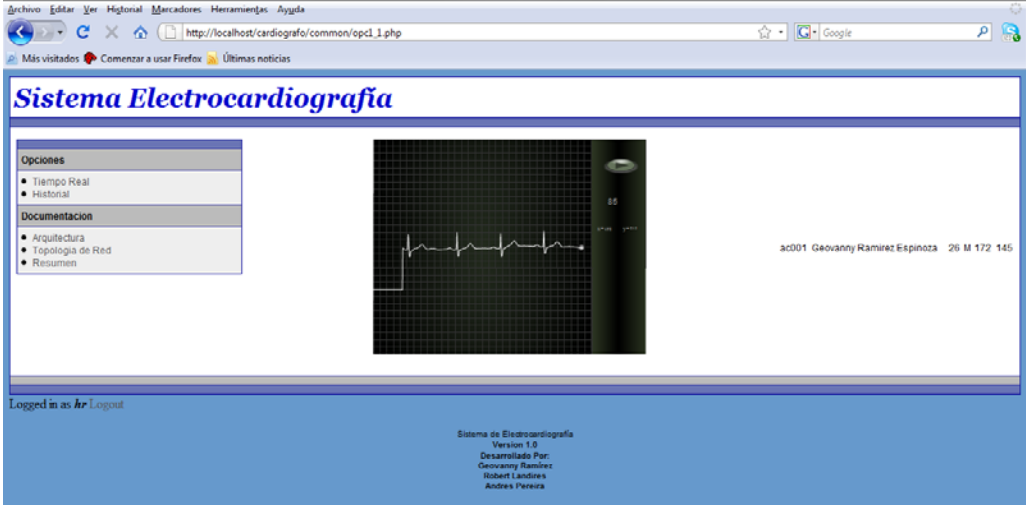

F

Figura 18. Interfaz web para los clientes del sistema de monitoreo

Para más detalles de las interfaces gráficas descritas por favor consultar los siguientes apéndices: Apéndice E: "Manual de instalación y funcionamiento del software electrocardiógrafo" y apéndice F: "Manual del uso de la página web".

### **5.2.2 Diseño de los módulos del sistema**

La Figura 19 presenta un diagrama esquemático del proyecto:

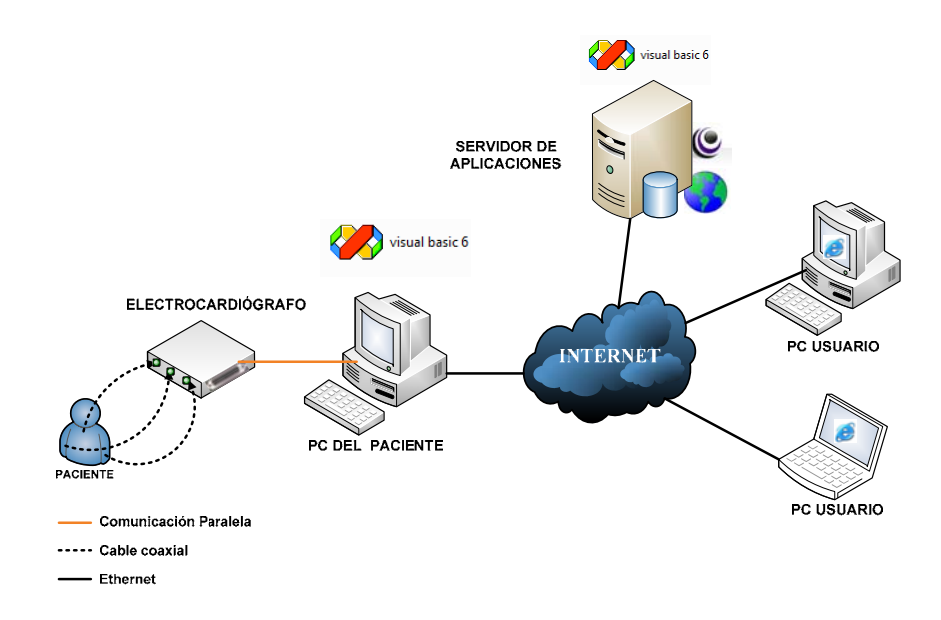

Figura 19. Diagrama esquemático del prototipo

El electrocardiógrafo realiza la adquisición de la señal cardiaca del paciente y envía los datos adquiridos a la PC del paciente mediante una interfaz paralela.

La PC del paciente puede acceder al servidor de aplicaciones a través de la Internet para enviar los datos adquiridos por el electrocardiógrafo. Una vez que los datos se encuentren en el servidor de aplicaciones estos son graficados en una interfaz web a la cual pueden acceder los usuarios del sistema.

A continuación, el detalle de cómo se implementó cada una de las partes del diagrama esquemático presentado.

## **ADQUISICIÓN DE DATOS DEL PACIENTE**

La Figura 20 muestra la sección del diagrama esquemático correspondiente a la adquisición de datos del paciente.

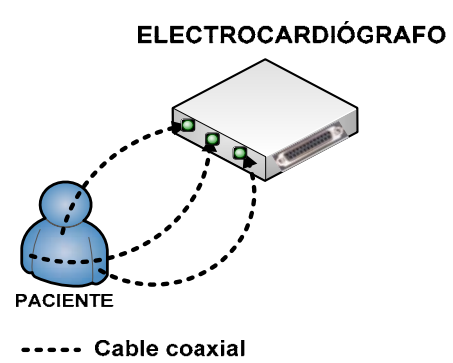

Figura 20. Adquisición de datos del paciente

El electrocardiógrafo utilizado consta de tres pinzas que contienen los electrodos; éstos se colocan de la siguiente manera: uno en la mano derecha (RA), otro en la mano izquierda (LA) y el tercer electrodo en el tobillo de la pierna derecha que es la que sirve de referencia (RL). Los cables que se usan para conectar los electrodos al electrocardiógrafo son del tipo coaxial apantallados con el objetivo de disminuir los efectos del ruido.

Para conectar el electrocardiógrafo al computador se utiliza el puerto paralelo; esta conexión se realiza mediante un cable con conectores DB25 (tipo común de conector eléctrico usado en computadoras) hembra en ambos extremos.

### **ENVÍO DE DATOS A LA APLICACIÓN CLIENTE**

El programa Visual Basic 6.0 no tiene instrucciones propias para escribir o leer datos del puerto paralelo. Lo que se hace es controlar el puerto por medio de una librería de enlace dinámico (DLL).

En su concepto básico, se tratan de archivos ejecutables independientes que contienen funciones y recursos que pueden ser llamados por los programas y por otras DLL para realizar ciertos trabajos. La Figura 21 muestra la sección del diagrama esquemático correspondiente a la comunicación entre el electrocardiógrafo y la PC del paciente.

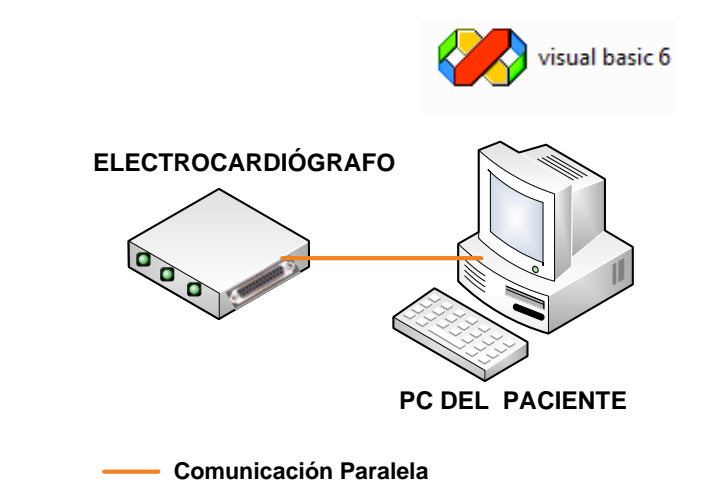

Figura 21. Envío de datos a la aplicación de Visual Basic cliente

Una DLL no puede ser ejecutada en forma independiente; entra en acción hasta que un programa u otra DLL llaman a una de las funciones de la librería. El término "enlace dinámico" se refiere al hecho de que el código que contiene la DLL se incorpora al programa ejecutable que la llama sólo hasta el momento en que es requerido, en tiempo de ejecución.

Dentro de la DLL existen funciones que controlan el puerto paralelo y que pueden ser llamadas desde Visual Basic, logrando con esto que se pueda leer lo que ingresa por el puerto paralelo e interpretarlo.

#### **ENVÍO DE DATOS A LA APLICACIÓN SERVIDOR**

La Figura 22 muestra la sección del diagrama esquemático correspondiente a la comunicación entre la *aplicación cliente* y la *aplicación servidor.* 

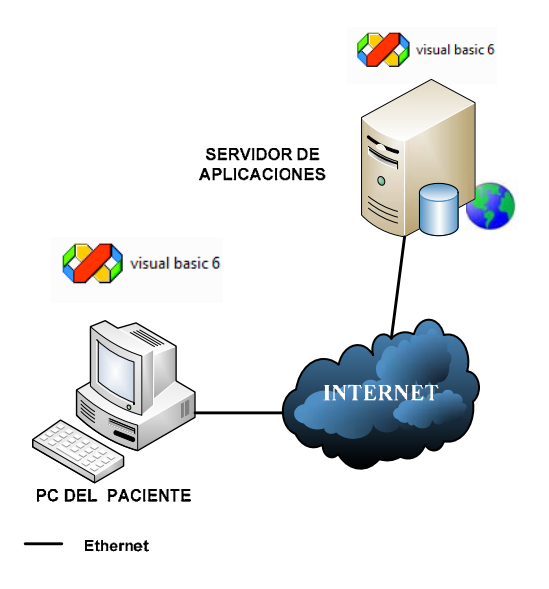

Figura 22. Envío de datos al servidor

La *aplicación cliente* fue modificada con el objeto de enviar los datos leídos del puerto paralelo a un servidor web usando el puerto de red Ethernet; para esto se utiliza el componente de Visual Basic llamado "Microsoft Winsock Control 6", el cual permite establecer una sesión TCP sobre IPv4 para el envío de datos.

Para el uso de este componente se configuraron las siguientes propiedades:

*En la aplicación cliente:* 

**Nombre =** Winsock1. El nombre permite identificar al objeto.

**Remote Host =** Dirección IP del servidor remoto.

**Protocol =** TCP. Esta propiedad determina si la sesión que se establecerá con **Remote Host** es TCP o UDP; usa TCP para asegurar la entrega confiable de los datos.

**Remote Port =** 1100. Es el puerto TCP de **Remote Host** contra el cual se establecerá la sesión TCP.

*En la aplicación servidor:* 

**Nombre =** Winsock1.

**Protocol =** TCP.

**Local Port =** 1100. Este parámetro determina el puerto en el cual el servidor escuchará las conexiones entrantes provenientes del cliente**,** debe coincidir con el parámetro **Remote Port** configurado en el objeto Winsock1 del lado del cliente.

#### **DIAGRAMA DE FLUJO DE LA APLICACIÓN CLIENTE**

El diagrama de flujo de la aplicación de Visual Basic modificada, que se ejecuta en la PC que tiene conectado el electrocardiógrafo, se muestra en la Figura 23.

De acuerdo al diagrama mostrado, inicialmente se realiza el ingreso de los datos personales del paciente (nombre, sexo, edad, estatura y peso) en la interfaz gráfica del programa.

Una vez presionado el botón **"Iniciar EKG"** se configuran las propiedades del objeto Winsock1 (remote host, remote port = TCP 1100) y se establece la sesión TCP con el servidor en el puerto 1100, luego se lee el dato del puerto paralelo y se almacena en la variable "data\_enviar". En este punto es posible que ocurran 3 acciones:

Si se presiona el botón **"Registrar usuario"** entonces se envían los datos personales del usuario, previamente ingresados por el paciente, al servidor usando la sesión TCP que fue establecida al presionar el botón **"Iniciar EKG".** Estos datos son enviados con el siguiente formato: "U|código|nombre del paciente|edad|sexo|estatura|peso".

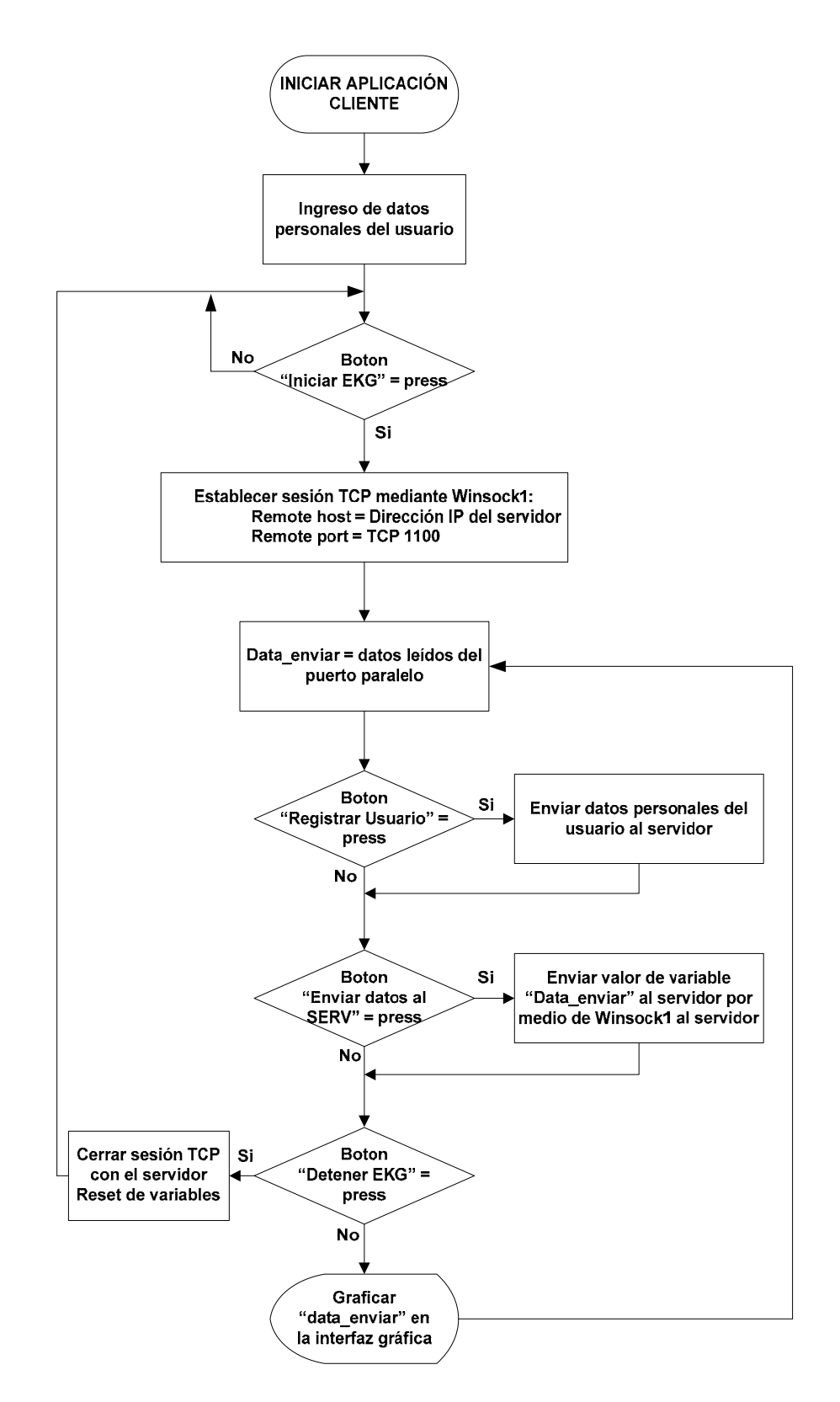

Figura 23. Diagrama de flujo de la aplicación de Visual Basic Cliente

"U" es una bandera que permite posteriormente, en la aplicación del servidor, identificar que el dato recibido corresponde a los datos personales del paciente.

Si se presiona el botón **"Enviar datos al Serv."** entonces los datos leídos del puerto paralelo, correspondientes a la onda cardiaca del paciente, son enviados al servidor. La aplicación envía datos al servidor en cadenas de 500 puntos. Estos datos son enviados con el siguiente formato:

$$
|N|data_1|data_2|......|data_500|
$$

"N" es una bandera que identifica a los datos enviados, en el lado del servidor, como datos de la onda cardiaca.

Luego los datos leídos del puerto paralelo son presentados en la interfaz gráfica del programa.

Si se presiona el botón **"Detener EKG"** entonces el envío de datos es suprimido, la sesión TCP es cerrada y la aplicación queda suspendida hasta que se presione nuevamente el botón **"Iniciar EKG"**.

#### **DIAGRAMA DE FLUJO DE LA APLICACIÓN SERVIDOR**

El diagrama de flujo del funcionamiento de la *aplicación servidor* se puede mostrar de acuerdo al diagrama de la Figura 24.

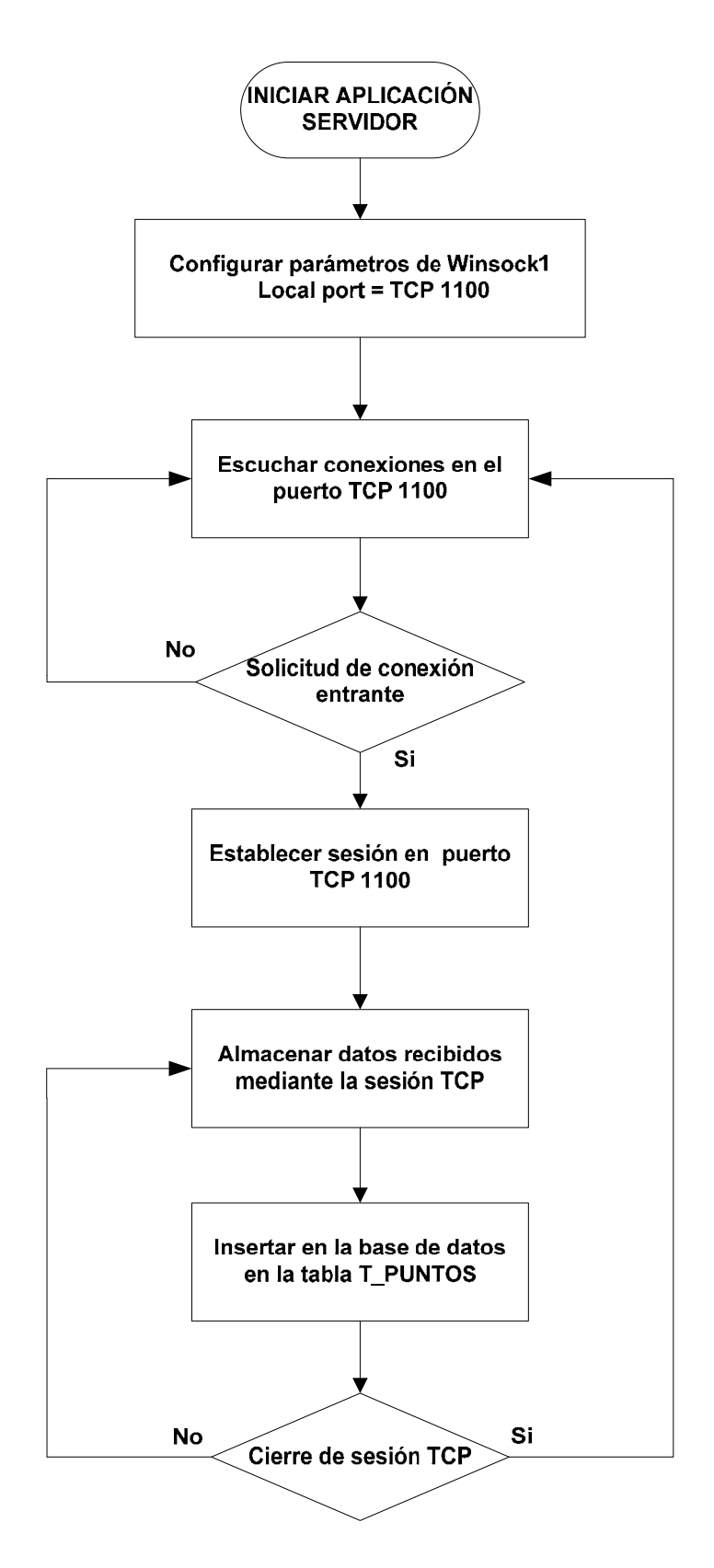

Figura 24 Diagrama de flujo de la aplicación de Visual Basic Servidor

La aplicación desarrollada en Visual Basic del lado del servidor es la encargada de recibir los datos enviados por la aplicación que se encuentra ejecutándose del lado del paciente, para luego insertarlos en una base de datos. Cuando se ejecuta esta aplicación, el parámetro **Local Port** del objeto Winsock1 es inicializado con un valor de 1100, permitiendo así que el servidor escuche conexiones entrantes en este puerto.

Si el programa escucha una solicitud de conexión en el puerto TCP 1100, la sesión TCP es establecida, los datos recibidos desde el cliente son almacenados y luego insertados en la tabla llamada T\_PUNTOS de la base de datos.

El procedimiento que se realiza para la inserción de las cadenas en la base de datos, es el siguiente:

- Establecer conexión con la base de datos.
- Insertar en la base datos.
- Cerrar conexión con la base de datos.

Si la aplicación cliente cierra la sesión TCP, el programa servidor se quedará escuchando por solicitudes de conexión en el puerto TCP 1100; caso contrario continúa almacenando los datos enviados por la aplicación cliente e insertándolos en la base de datos.

#### **PROCESAMIENTO DE DATOS INSERTADOS EN LA BASE**

El diagrama de flujo de cómo se realiza el procesamiento de los datos una vez insertados en la base, es mostrado en la Figura 25.

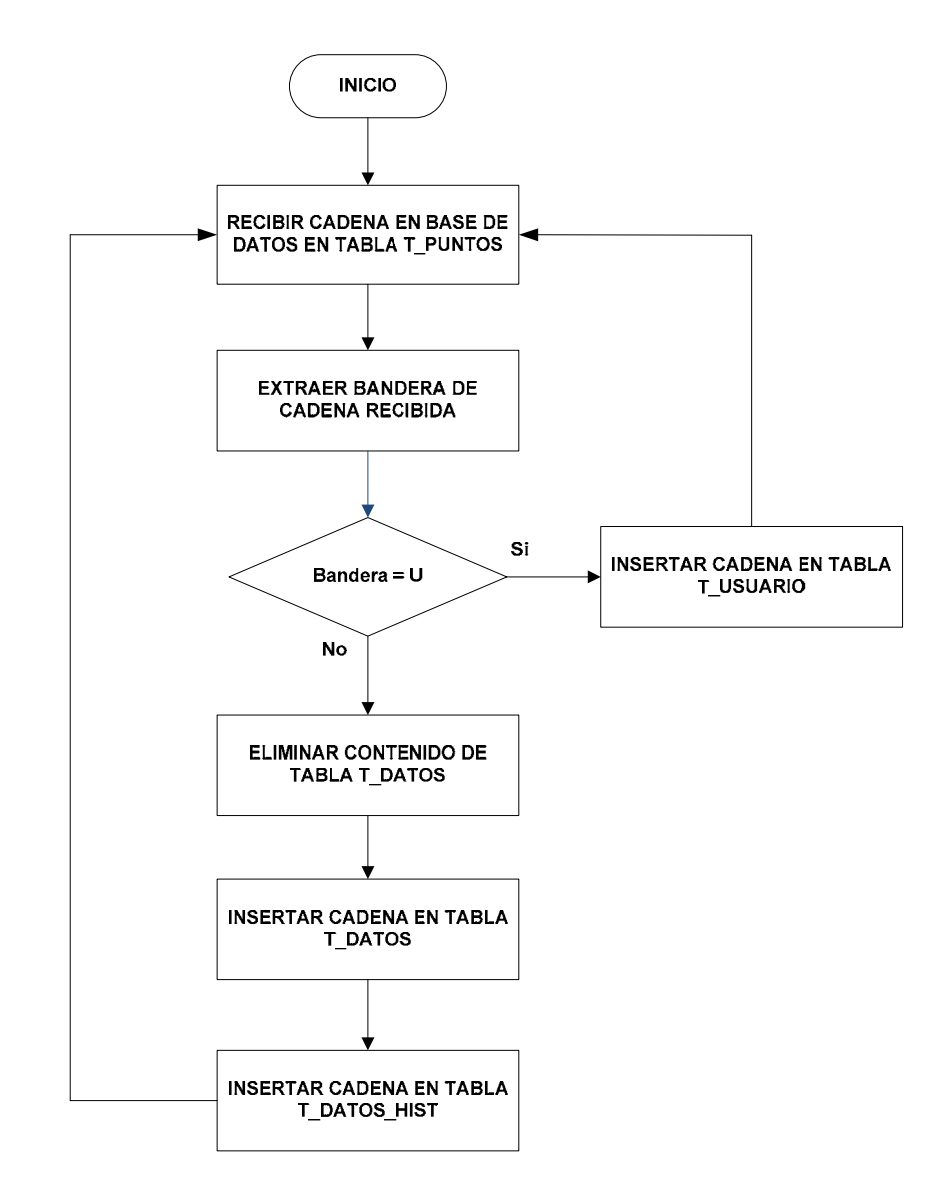

Figura 25. Procesamiento de datos insertados en la base de datos

Se ha utilizado un **trigger** hecho en PL/SQL el cual se encarga de analizar cada cadena que es recibida en la tabla T\_DATOS, con el objeto de determinar si la cadena recibida corresponde a datos de la onda cardiaca o a datos personales del usuario (sexo, edad, etc).

El evento que acciona este **trigger** es una inserción en la tabla T\_DATOS.

Una vez que los datos han sido insertados en la base de datos en la tabla T\_DATOS, se substrae la bandera que fue añadida por la aplicación cliente al comienzo de cada cadena enviada.

Si la bandera es igual a "U", la cadena es insertada en la tabla T\_USUARIO; si la bandera es igual a "N" entonces la cadena es insertada en la tabla T PUNTOS. Mientras el programa esté en ejecución, el trigger continuará analizando las cadenas recibidas.

#### **ACCESO Y ENVÍO DE DATOS A LA PÁGINA WEB**

Una vez guardados los datos en las tablas respectivas, éstos pueden ser mostrados por la aplicación web mediante un script realizado en PHP. Para graficar estos datos se utiliza una animación Flash, la misma que simula la aplicación de Visual Basic en el cliente.

Para el acceso a la página web se puede hacer uso de cualquier cliente HTTP, como por ejemplo: Internet Explorer, Mozilla Firefox, etc.

## **5.2.3 Diseño de la base de datos**

En la Figura 26 se muestra una representación de los campos de las distintas tablas que componen la base de datos.

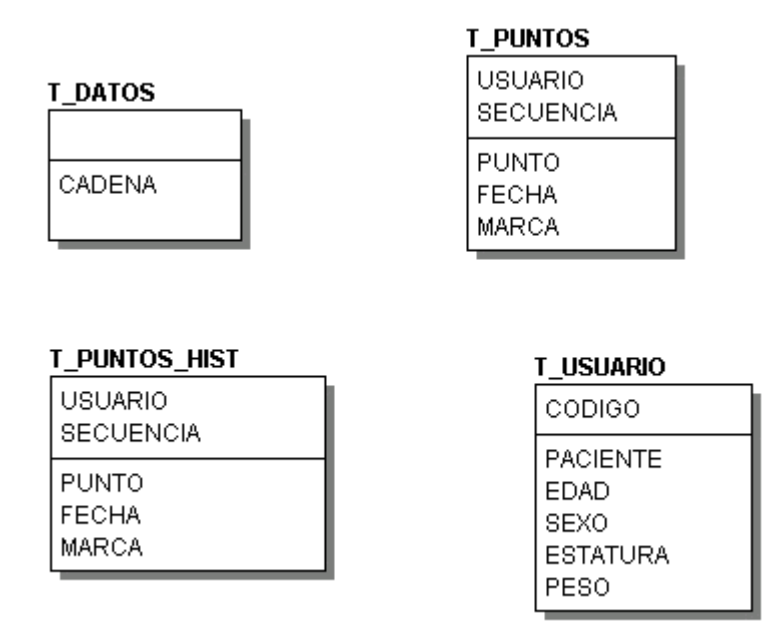

Figura 26. Diseño lógico de la base de datos

#### **DESCRIPCIÓN DE LAS TABLAS DE LA BASE DE DATOS**

**Tabla T\_DATOS:** En esta tabla se guarda la información enviada por el EKG que tiene conectado el paciente. En la Tabla III, se muestra una descripción lógica de la tabla T\_DATOS en la base de datos.

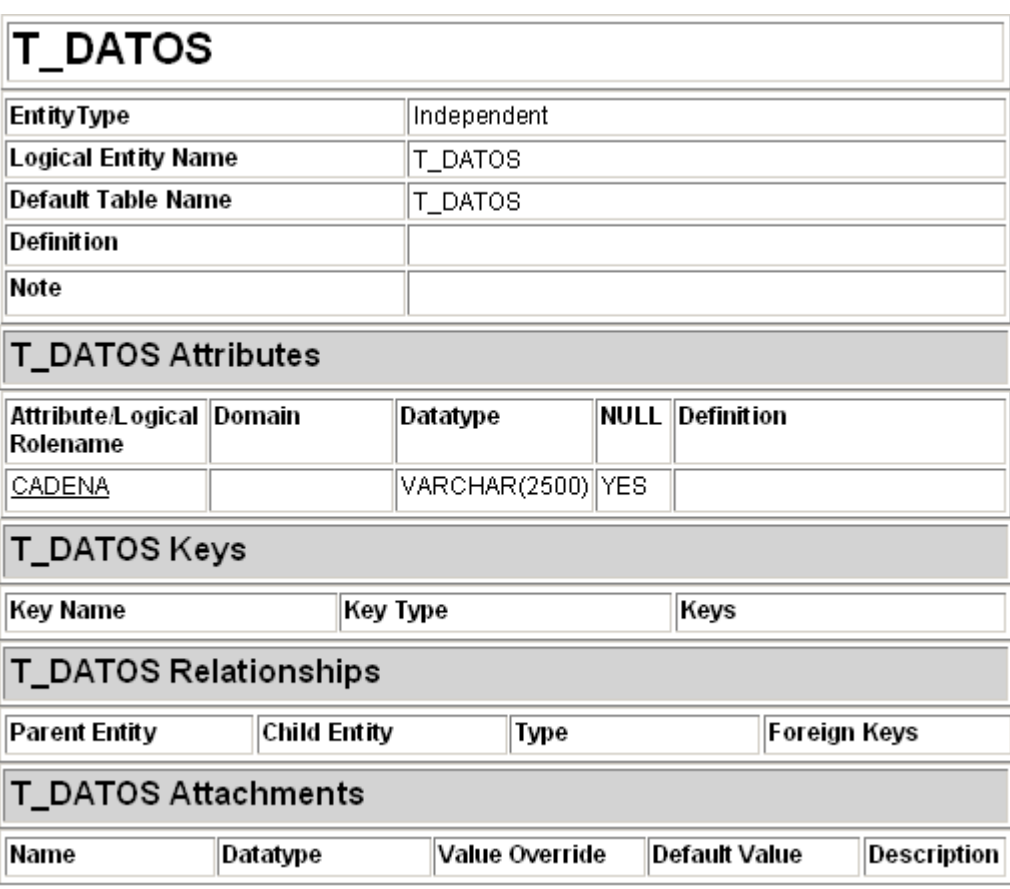

Tabla III.- Descripción lógica de la tabla T\_DATOS

*Campos de la tabla T\_DATOS:* 

• *CADENA:* Contiene la trama de datos. Pueden ser datos correspondientes a la onda cardiaca o los datos personales del paciente.

Para el caso de los datos de la onda cardiaca, este campo contiene: una bandera (N) más 500 puntos: cada punto se encuentra sepadaro por el simbolo pipe (|).

|N|dato\_1|dato\_2|………|dato\_500|

Para el caso de los datos del paciente, este campo contiene: una bandera (U) más los datos personales del paciente separados por un pipe (|).

U|código|nombre del paciente|edad|sexo|estatura|peso

Tabla T PUNTOS: Contiene los puntos que se representan en la gráfica de flash. Al descomponer la trama que viene en el campo *cadena* de la tabla T\_DATOS, se grafica por completo una pantalla en la animación flash. Cada vez que llega una trama nueva lo que se hace es borrar la tabla y guardar 500 puntos nuevos. En la Tabla IV, se muestra una descripción lógica de la tabla T\_PUNTOS en la base de datos.

#### *Campos de la tabla T\_PUNTOS:*

- *USUARIO: Es el codigo del usuario.*
- *SECUENCIA: Es la secuencia que tienen los puntos.*
- *PUNTO: Es el punto que se representa en la grafica flash.*
- *FECHA: Es la fecha actual tomada del servidor web.*
- *MARCA: Cuando un punto es graficado se lo marca para ya no volverlo a tomar en cuenta en la graficación.*

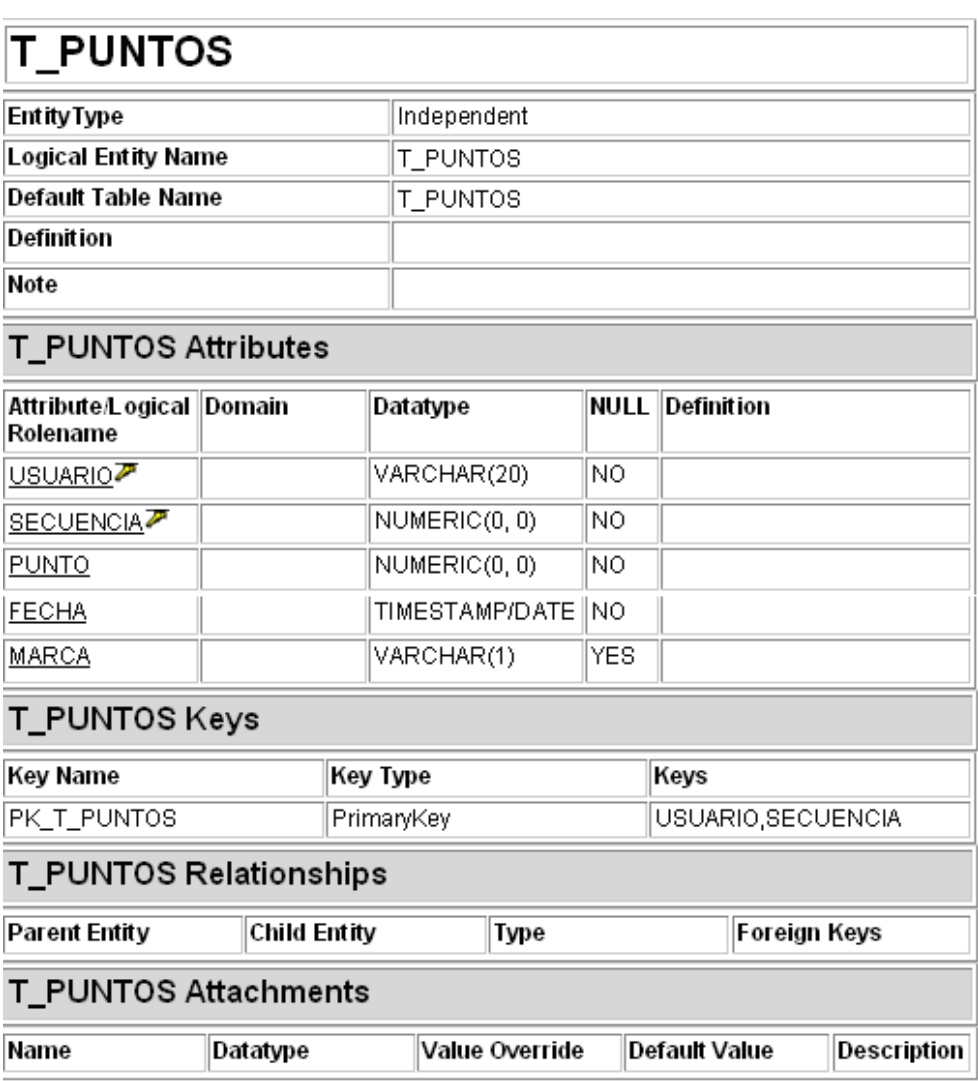

## Tabla IV.- Descripción lógica de la tabla T\_PUNTOS

**Tabla T\_PUNTOS\_HIST:** Es una tabla historial que se va llenando con los puntos de la tabla T\_PUNTOS. El contenido de esta tabla es usado para graficar un historial de los últimos 10 minutos de onda cardiaca recibida. En la Tabla V, se muestra una descripción lógica de la tabla T\_PUNTOS\_HIST en la base de datos.

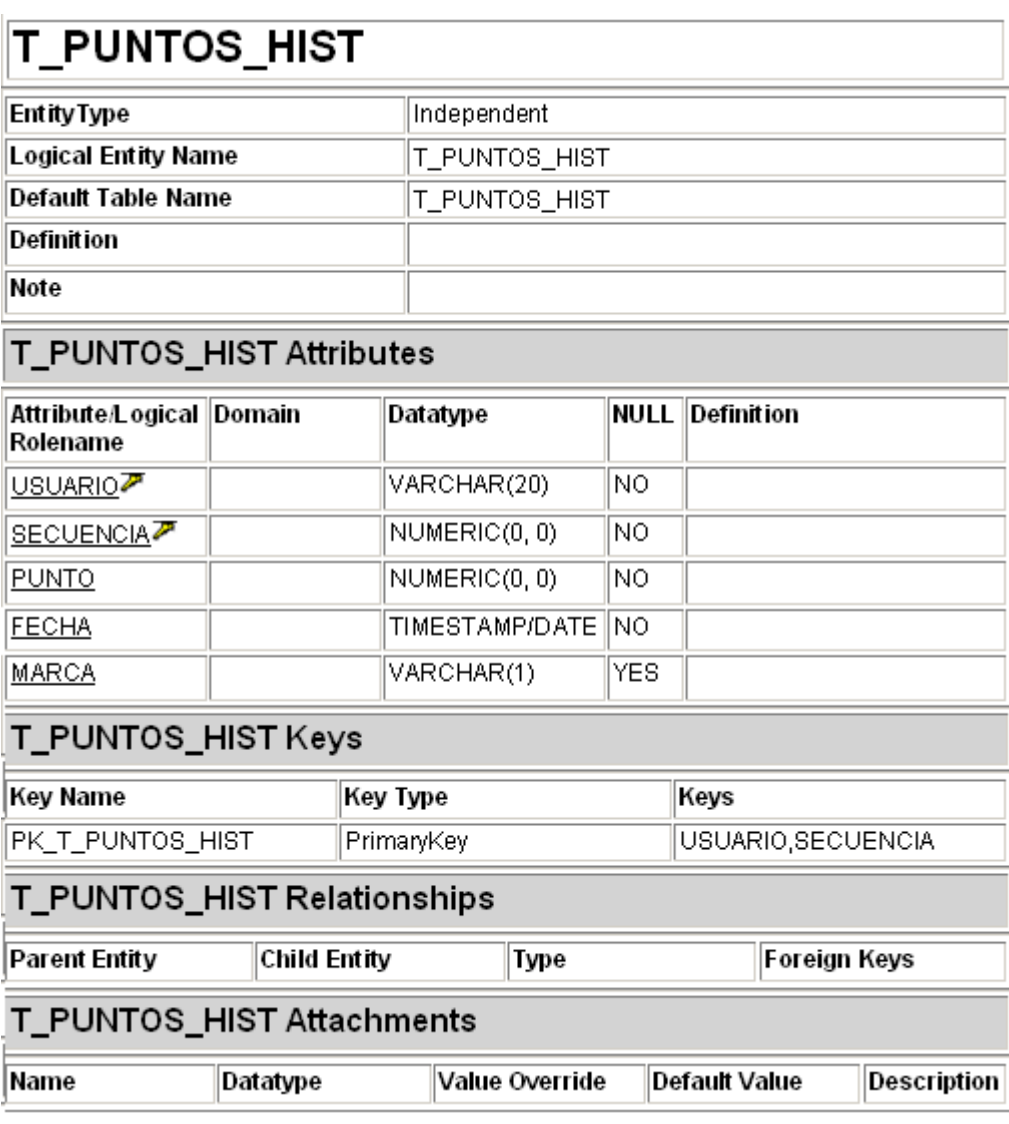

Tabla V.- Descripción lógica de la tabla T\_PUNTOS\_HIST

*Campos de la tabla T\_PUNTOS\_HIST:* 

Posee los mismos campos que la tabla T\_PUNTOS.

**Tabla T\_USUARIO:** Contiene los datos personales del paciente enviados por el EKG. En la Tabla VI, se muestra una descripción lógica de la tabla T\_USUARIO en la base de datos.

### Tabla VI.- Descripción lógica de la tabla T\_USUARIO

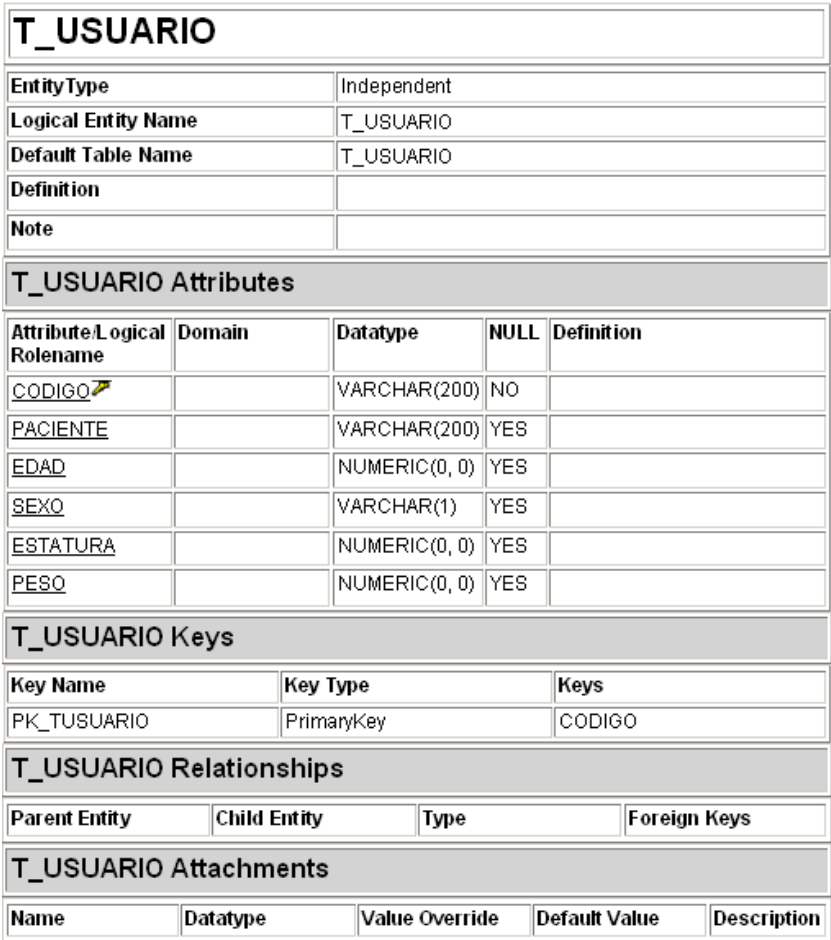

*Campos de la tabla T\_USUARIO* 

- *CODIGO: Es el código del paciente.*
- *PACIENTE: Es el nombre del paciente.*
- *EDAD: La edad del paciente.*
- *SEXO: El genero sexual del paciente.*
- *ESTATURA: La estatura del paciente.*
- *PESO: El peso del paciente.*

#### **5.2.4 Diseño del esquema de seguridad**

La Figura 27 muestra un esquema representativo del proceso de autenticación de los usuarios en la interfaz web.

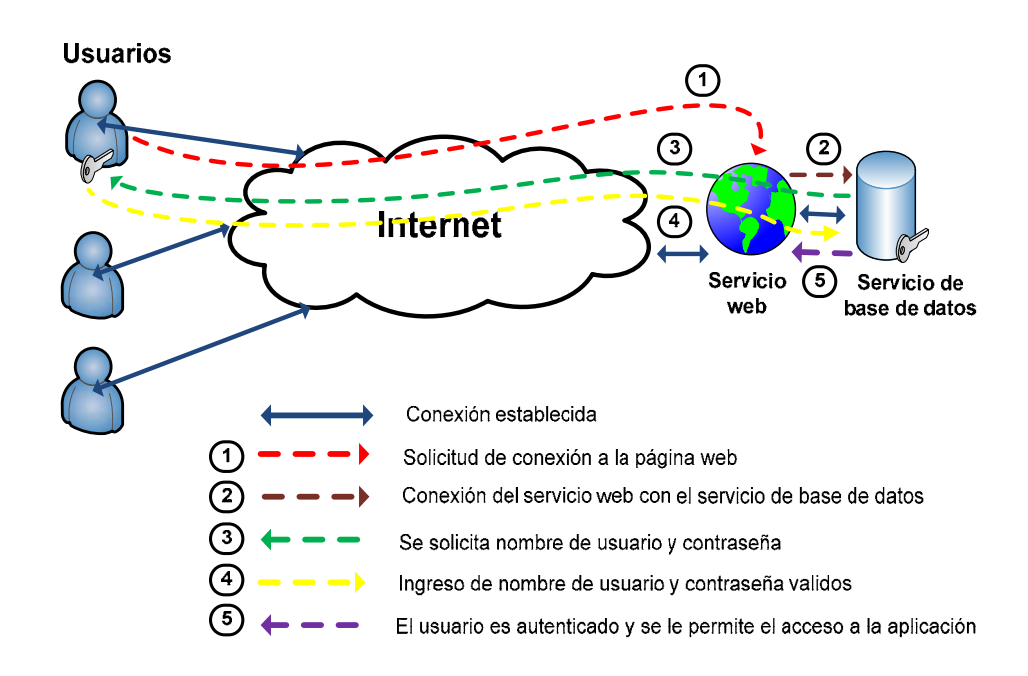

Figura 27. Diseño del esquema de seguridad

El proceso de autenticación a la interface web del sistema de monitoreo remoto se realizada de la siguiente manera:

- **1.-** El usuario conectado a la Internet hace una petición a la página web mediante un cliente HTTP.
- **2.-** Los perfiles de usuario de la interfaz web corresponden a los perfiles de usuario de la base de datos, por consiguiente se requiere que el servicio web se conecte con el servicio de la base de datos al momento de realizarse una solicitud de conexión.
- **3.-** Una vez realizada la conexión entre el servicio web y el servicio de base de datos, en el cliente HTTP se visualizará una pantalla solicitando el ingreso del nombre de usuario y contraseña para ingresar al sistema.
- **4.-** El cliente ingresa su nombre de usuario y contraseña, los cuales son validados por el servicio de base de datos.
- **5.-** Si el nombre de usuario y contraseña ingresados son correctos, el cliente puede ingresar a la aplicación, caso contrario se muestra al usuario una pantalla con un mensaje de error.

## **CONCLUSIONES Y RECOMENDACIONES**

#### **CONCLUSIONES**

La comunicación entre la *aplicación cliente* y la *aplicación servidor* se realiza mediante una sesión TCP debido a que este es un protocolo que brinda entrega confiable de datos y cuenta con mecanismos de retransmisión.

La base de datos con la que se implementó el sistema es Oracle Database 10g Express Edition debido a que Oracle es un gestor de bases de datos robusto que garantiza la seguridad e integridad de los datos. Además Oracle soporta integración con PHP, que es el lenguaje en el que está hecho el script que obtiene los datos de la base de datos para que puedan ser graficados por flash en la interfaz web.

Una vez que los servicios del sistema se están ejecutando, no se requiere ninguna configuración adicional o conocimiento previo para poder ser operar el sistema.

Este sistema de monitoreo remoto está sujeto a que la computadora, a la cual se encuentra conectado el electrocardiógrafo, tenga conectividad con el servidor a través de la Internet o de una red local; de esta manera es posible enviar los datos al servidor para que éste los pueda publicar los datos recibidos en una página web.

Si se tiene conectividad inalámbrica con el servidor, bien se podría llevar el electrocardiógrafo en una ambulancia para que éste envíe los datos del electrocardiograma al servidor; de esta manera el doctor puede monitorear la emergencia y estar preparado con el diagnóstico para cuando el paciente llegue al hospital; o asistir a los paramédicos de la ambulancia para que tomen una acción rápida frente a un ataque cardiaco y así aumentar las posibilidades de que el paciente sobreviva.

La Telemedicina está evolucionando y desarrollándose a grandes pasos, siendo cada vez más común el uso de herramientas que ayudan a los sistemas de salud actuales. Según como la tecnología sea más sofisticada y los costos disminuyan, los sistemas de Telemedicina serán más accesibles para prácticas médicas, cuidados basados en el hogar y otras facilidades. Los sistemas de monitoreo remoto son parte de esta nueva era en la Medicina.

Esta tesis contribuirá a esta nueva tendencia en la Medicina y será un aporte significativo en el campo de monitorización remota, ayudando al galeno a diagnosticar con tiempo cualquier anomalía cardiaca y disminuir los tiempos de reacción frente a una emergencia.

En fin, las posibilidades en la Telemedicina se están volviendo infinitas y la tecnología cada día avanza y se desarrolla para que las barreras de las distancias desaparezcan.

#### **RECOMENDACIONES**

Se recomienda utilizar buenos electrodos conductores y gel para eliminar cualquier clase de ruido externo que pueda alterar la señal cardiaca.

Para el caso de la comunicación entre la *aplicación cliente* y la *aplicación servidor* se recomienda contar con al menos 16.5 Kbps de ancho de banda de subida para la evitar pérdida de paquetes. Se recomienda también que cuando se estén enviando los datos correspondientes a la señal cardiaca del paciente entre ambas aplicaciones, no se ejecute ninguna otra aplicación que ocupe recursos de red con el fin de evitar retardos, los cuales pueden causar que los usuarios del sistema observen segmentos en blanco en la gráfica de tiempo real de la señal cardiaca.

**APÉNDICES**

## **APÉNDICE A**

## **CÓDIGO DE LA APLICACIÓN SERVIDOR**

Option Explicit Private Sub Command3\_Click() 'cierra la conexion Winsock1.Close 'desplegamos un mensaje en la ventana Label1.Caption = "\*\*\* Conexion cerrada por el usuario." End Sub Private Sub Form\_Load() 'cerramos cualquier conexion previa Winsock1.Close 'asignamos el puerto local que abriremos Winsock1.LocalPort = "1100" 'deja el socket esuchando conexiones Winsock1.Listen 'desplegamos un mensaje en la ventana Label1.Caption = "\*\*\* Esuchando conexiones." End Sub Private Sub Winsock1\_Close() 'cierra la conexion Winsock1.Close Winsock1.LocalPort = "1100" Winsock1.Listen 'desplegamos un mensaje en la ventana Label1.Caption = "\*\*\* Esuchando conexiones." End Sub Private Sub Winsock1\_ConnectionRequest(ByVal requestID As Long) 'mostramos un mensaje en la ventana Label1.Caption = "\*\*\* Peticion numero "  $&$  requestID 'cerramos previamente el socket Winsock1.Close 'aceptamos la conexion Winsock1.Accept requestID 'desplegamos un mensaje en la ventana

Label1.Caption = Label1.Caption & "\*\*\* Conexion aceptada, listo para interactuar." End Sub

Private Sub Winsock1\_DataArrival(ByVal bytesTotal As Long) 'Dim Buffer As Integer 'variable para guardar los datos Dim Buffer As String Dim rdoEntorno As rdoEnvironment Dim rdoConexion As rdoConnection Dim rsConsulta As rdoResultset Dim conODBC As String Dim sentencia As String Dim bandera As String Dim longitud As Integer Dim temporal As String Dim pos\_marca As Integer Dim codigo As String Dim punto As String 'variables definidas por robert Dim codigo2 As String Dim paciente As String Dim edad As String Dim sexo As String Dim estatura As String Dim bpm As String Dim peso As String

'obtenemos los datos y los guardamos en una variable Winsock1.GetData Buffer

```
'Label1.Caption = Label1.Caption & Buffer 
conODBC = "DSN=oracle;ODBC;;uid=hr;pwd=hr" 
Set rdoEntorno = rdoEngine.rdoEnvironments(0)Set rdoConexion = rdoEntorno.OpenConnection("oracle", False, False, conODBC)
sentencia = "INSERT INTO T_DATOS VALUES ('" + Buffer + "')"
```
rdoConexion.Execute (sentencia) rdoConexion.Close

CSalir: Exit Sub CError: MsgBox Err.Description End Sub

Private Sub Winsock1\_Error(ByVal Number As Integer, Description As String, ByVal Scode As Long, ByVal Source As String, ByVal HelpFile As String, ByVal HelpContext As Long, CancelDisplay As Boolean)

'cerramos la conexion

Winsock1.Close

'mostramos informacion sobre el error

MsgBox "Error numero " & Number & ": " & Description, vbCritical End Sub

## **APÉNDICE B**

## **CÓDIGO DE SCRIPT PHP**

```
\Box<?php
        require('hr_cn.inc');
        require('hr_db.inc');
        require('hr\_ui.inc');// Main Control Logic
        session start();
            construir();
        function construir()
          square ="select punto from t puntos t where rownum<501";
          \sin = \sin \left( \cos \left( \cos \theta \right) \right)\varsigma_{\text{PW}} = \varsigma SESSION['PW'];
           \text{\$conn} = \text{db} \text{ connect} (\text{\$un, \$pw});if (!\conn) {
\vdashui_print_error();
           \Delta\texttt{\$depth} = \texttt{db\_do\_query} \texttt{(\$conn, \$query)}if (§ <math>def</math>) {皇
                  foreach ($dept as $deptrecs) {
                        $cadena = $cadena. $deptrecs['PUNTO']. "@";
                        echo ("En=".Scadena."E") ;
                  \rightarrow\overline{1}\frac{1}{2}elseui_print_error();
           \overline{\mathbf{3}}\Bigg\}\frac{1}{2}
```
Figura B.1. Código de script PHP

## **APÉNDICE C**

## **CÓDIGO DE ACTION SCRIPT DE LA ANIMACIÓN EN FLASH**

```
on (release) { 
   function repeticion() { 
     var a = new LoadVars();
     var miarray = new Array();
    i = 0:
    x1 = 0:
      _root.attachMovie("esfera", "esfera", 10); 
      this.createEmptyMovieClip("unepuntos", 1); 
      unepuntos.lineStyle(0.50, 0x799A65, 100); 
      unepuntos.moveTo(0, 200); 
      a.load("prueba.php"); 
     a.\text{onLoad} = function()cadena1 = this.n;miarray = cadena1.split("@");
      }; 
    onEnterFrame = function () { mostrar.text = miarray[i]; y1 = 200-miarray[i]; i
= i+1;esfera._y = y1;esfera._x = x1;mostrarX.text = x1;mostrarY.text =
y1;unepuntos.lineTo(x1, y1);x1 = x1+3;if (x1>298) {x1 = 0;i =
0;_root.repeticion();}};
   } 
   _root.repeticion(); 
}
```
## **APÉNDICE D**

## **MANUAL DE INICIALIZACIÓN DE SERVICIOS DEL SISTEMA**

Este manual describe los pasos a seguir para inicialización de los servicios necesarios en la PC que será el servidor.

1. Iniciar el servicio de la Base de Datos Oracle; para hacer esto, haga clic en "Iniciar Base de Datos" del grupo de programas "Base de Datos Oracle 10g Express Edition".

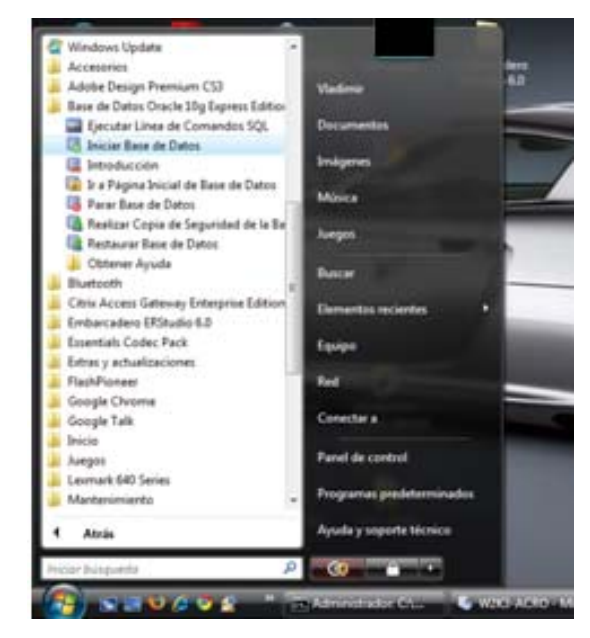

Figura D.1. Iniciar el servicio de la Base de Datos Oracle

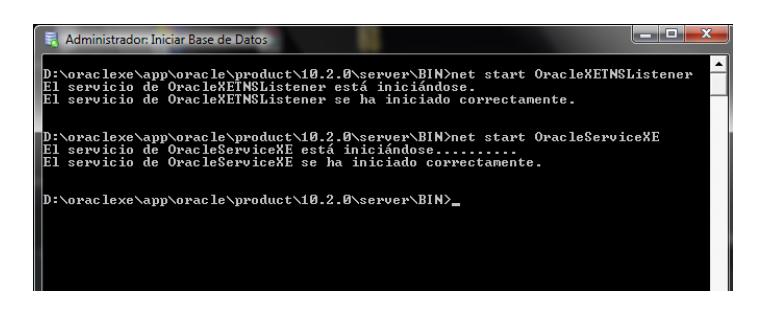

Figura D.2. Servicio de Base de Datos inicializado
- 2. Seguir los siguientes pasos para iniciar el servicio de ZendCore Apache:
	- Abrir el panel de Control.
	- Dar doble clic en "Herramientas Administrativas".
	- Dar doble clic en "Servicios".
	- En la consola que aparece, buscar el servicio "ZendCoreApache" y dar doble clic sobre el mismo.

|                                   | Accord disasta                     | enhorizona                                 |               |          |                |               |  |  |  |
|-----------------------------------|------------------------------------|--------------------------------------------|---------------|----------|----------------|---------------|--|--|--|
| <b>Servicios</b>                  |                                    |                                            |               |          |                | والماد        |  |  |  |
| Archivo<br>Acción<br>Ayuda<br>Ver |                                    |                                            |               |          |                |               |  |  |  |
| $\mathbb{R}$<br>ш<br>a            |                                    |                                            |               |          |                |               |  |  |  |
| Servicios (locales)               | Servicios (locales)<br>$\circ$     |                                            |               |          |                |               |  |  |  |
|                                   | Seleccione un elemento para ver su | Nombre                                     | Descripción   | Estado   | Tipo de inicio | Iniciar sesió |  |  |  |
|                                   | descripción.                       | <b>CA</b> Servidor                         | Ofrece com    | Iniciado | Automático     | Sistema loc   |  |  |  |
|                                   |                                    | Servidor de orden  Ofrece la po            |               |          | Manual         | Servicio loc  |  |  |  |
|                                   |                                    | Sistema de colore                          | El servicio W |          | Manual         | Servicio loc  |  |  |  |
|                                   |                                    | Sistema de evento                          | Admite el Se  | Iniciado | Automático     | Servicio loc  |  |  |  |
|                                   |                                    | Superfetch                                 | Mantiene y    | Iniciado | Automático     | Sistema loc   |  |  |  |
|                                   |                                    | Tarjeta inteligente                        | Administra    |          | Manual         | Servicio loc  |  |  |  |
|                                   |                                    | <b>C.</b> Telefonía                        | Ofrece com    | Iniciado | Manual         | Servicio de   |  |  |  |
|                                   |                                    | Temas                                      | Proporciona   | Iniciado | Automático     | Sistema loc   |  |  |  |
|                                   |                                    | <b>Ex Terminal Services</b>                | Permite a lo  | Iniciado | Automático     | Servicio de   |  |  |  |
|                                   |                                    | <b>C. TOSHIBA Bluetoot</b>                 |               | Iniciado | Automático     | Sistema loc   |  |  |  |
|                                   |                                    | C. Ubicador de llama Administra I          |               |          | Manual         | Servicio de   |  |  |  |
|                                   |                                    | C. Visual Studio Anal                      |               |          | Manual         | Sistema loc   |  |  |  |
|                                   |                                    | Windows CardSpa Habilita la cr             |               |          | Manual         | Sistema loc   |  |  |  |
|                                   |                                    | <b>Windows Defender</b>                    | Detecte soft  | Iniciado | Automático     | Sistema loc   |  |  |  |
|                                   |                                    | Windows Driver F                           | Administra    | Iniciado | Automático     | Sistema loc   |  |  |  |
|                                   |                                    | <b>Windows Installer</b>                   | Agrega, mo    |          | Manual         | Sistema loc   |  |  |  |
|                                   |                                    | Windows Live Set                           | Windows Li    |          | Manual         | Sistema loc   |  |  |  |
|                                   |                                    | <sup>6</sup> Mindows Presental Optimiza ei |               |          | Manual         | Servicio loc  |  |  |  |
|                                   |                                    | Windows Update                             | Habilita la d | Iniciado | Automático (i  | Sistema loc   |  |  |  |
|                                   |                                    | ZendCoreApache                             | Apache/2.2    |          | Manual         | Sistema loc   |  |  |  |
|                                   |                                    | $\overline{\phantom{a}}$                   | Ш             |          |                | ь             |  |  |  |
| Ш                                 | Extendido<br>Estándar              |                                            |               |          |                |               |  |  |  |
|                                   |                                    |                                            |               |          |                |               |  |  |  |

Figura D.3. Servicio ZendCoreApache

• En el cuadro de diálogo que aparece dar clic en el botón "Iniciar".

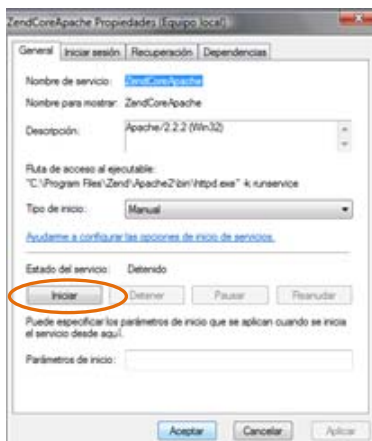

Figura D.4. Iniciar servicio ZendCoreApache

3. Luego, abrir una ventana del navegador y poner la siguiente dirección http://localhost/cardiografo para verificar que el servicio ZendCoreApache se haya iniciado correctamente.

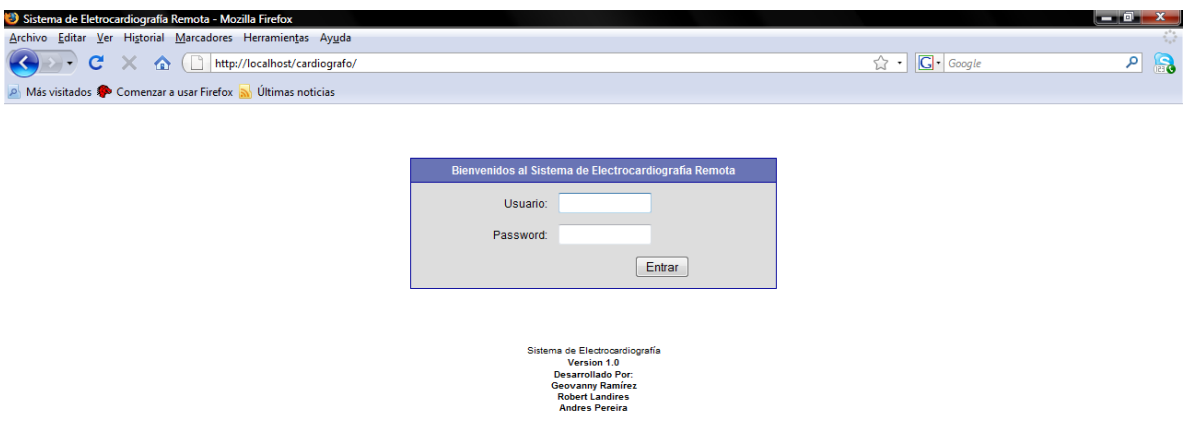

Figura D.5. Acceso a la Interfaz web

4. Iniciar el programa servidor dando doble clic en su acceso directo; este programa recibe los datos de la aplicación cliente que se está ejecutando en la PC donde se encuentra el paciente.

| > Proy_tesis_cardiografo                                                                                                    |   |                                                                                                    | $ +$ $+$ Bustar                                                                   |                                                                                   | p     |
|----------------------------------------------------------------------------------------------------|---|----------------------------------------------------------------------------------------------------|-----------------------------------------------------------------------------------|-----------------------------------------------------------------------------------|-------|
| Organizar = III Vistas = C Crobar                                                                                                    |   |                                                                                                    |                                                                                   |                                                                                   | Œ.    |
| Vinculas favorites<br>Documentos<br><b>Imagenes</b><br>Mútica<br>Más 36<br>Carpetas<br>Escritorio<br>Vladimir<br>Acceso público<br>Equipo<br><sup>2</sup> Red<br>Panel de control<br>Papelera de reciclaje<br>Embarcadero ERStudio 6.0<br>cardiografo<br>entudio<br>proy_grado<br>Proy tesis cardiografo<br>web_pages | v | Nombre<br>[4] Cardiografo<br>Acceso directo<br><b>Sal Iniciar Base de Datos</b><br>23 servidor - Acceso direc 10/7/2008 8:08 AM | Fecha modificación<br>10/7/2008 8:06 AM<br>9/29/2008 6:23 AM<br>10/7/2008 8:09 AM | Tipo<br>Acceso directo a L.<br>Acceso directo<br>Acceso directo<br>Acceso directo | Tamas |
| proy grado                                                                                                    |   | $\epsilon$                                                                                                    | 38.                                                                               |                                                                                   |       |

Figura D.6. Iniciar programa servidor

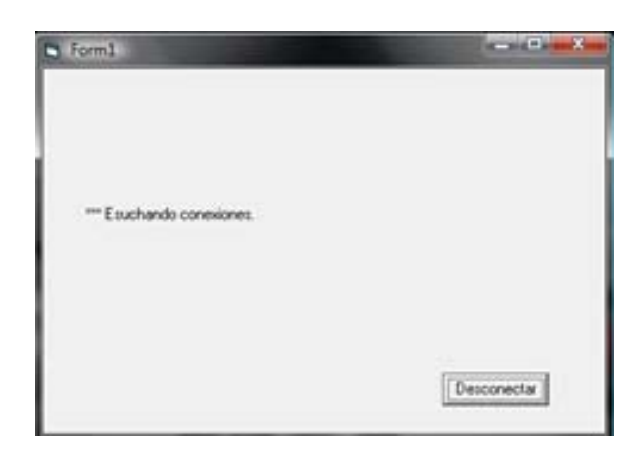

Figura D.7. Programa servidor en ejecución.

# **APÉNDICE E**

# **MANUAL DE INSTALACIÓN Y FUNCIONAMIENTO DEL SOFTWARE ELECTROCARDIÓGRAFO**

Este manual describe los pasos a seguir para la instalación y operación del software "electrocardiógrafo". Esta aplicación se ejecuta en el lado del paciente, en la PC a la cual está conectado el EKG a través del puerto paralelo.

#### **INSTALACIÓN DEL SOFTWARE**

- 1. Dentro de la carpeta 'Paquete', se encuentra el archivo 'setup.exe'; haga clic en éste para iniciar la instalación.
- 2. Luego de seguir y finalizar los pasos que indica el programa de instalación, se puede observar que, en la carpeta programas del menú inicio se ha creado el ícono correspondiente al programa instalado.
- 3. Si se tiene Visual Basic 6.0 instalado en el computador se puede abrir el archivo 'ELECTROCARDIOGRAFO.vbp' de manera que pueda ser compilado y guardado en el computador sin necesidad de instalarlo.
- 4. Otra manera más sencilla es copiar toda la carpeta ELECTROCARDIOGRAFO en el disco duro, por ejemplo en la carpeta Mis Documentos y correr el programa 'ELECTROCARDIOGRAFO.exe' para abrir la interfaz gráfica.
- 5. Ya sea que se instale o solo se copie el programa, siempre se debe guardar el archivo 'Inpout32.dll' en la carpeta 'system' que se ubica dentro de la carpeta Windows. El archivo 'Inpout32.dll' está grabado en este disco de instalación; si no aparece debe estar como archivo oculto.

### **UTILIZACION DEL SOFTWARE DEL ELECTROCARDIÓGRAFO**

- 1. Conectar el equipo al Puerto Paralelo del computador a través del cable que tiene los conectores DB25 macho.
- 2. Correr el programa 'ELECTROCARDIOGRAFO.EXE' para visualizar la interfaz en el monitor del computador.
- 3. Escribir el nombre, la edad y demás en los casilleros correspondientes.
- 4. Colocar los electrodos en las extremidades (RA, LA, RL) del paciente y conectarlo al equipo en las terminales indicadas con estos nombres.
- 5. Verificar que el equipo esté con las dos baterías de 9V y encenderlo.
- 6. Hacer clic en el botón 'Iniciar EKG' para empezar a observar la señal cardiaca y establecer la conexión hacia el servidor.
- 7. Hacer clic en el botón 'Registrar Usuario' para enviar los datos personales del paciente.
- 8. Hacer clic en el botón 'Enviar datos al Serv.' para enviar la onda cardiaca al servidor.
- 9. Para contar los pulsos cardiacos se sitúa el mouse en la barra desplazadora vertical que se encuentra a la izquierda del recuadro negro y se la coloca un tanto debajo de los máximos de la señal de manera que sólo la sobrepasen los picos de la señal registrando de esta forma todos los pulsos cardiacos.
- 10. Con un clic en el botón 'Detener EKG' se detiene la graficación de la señal cardiaca.
- 11. Para guardar la imagen se hace clic en el botón 'Guardar' y cuando la señal graficada llega al fin del recuadro negro se abre el cuadro de diálogo en donde se puede dar nombre a la imagen y además especificar la carpeta en la que desea archivar la imagen.

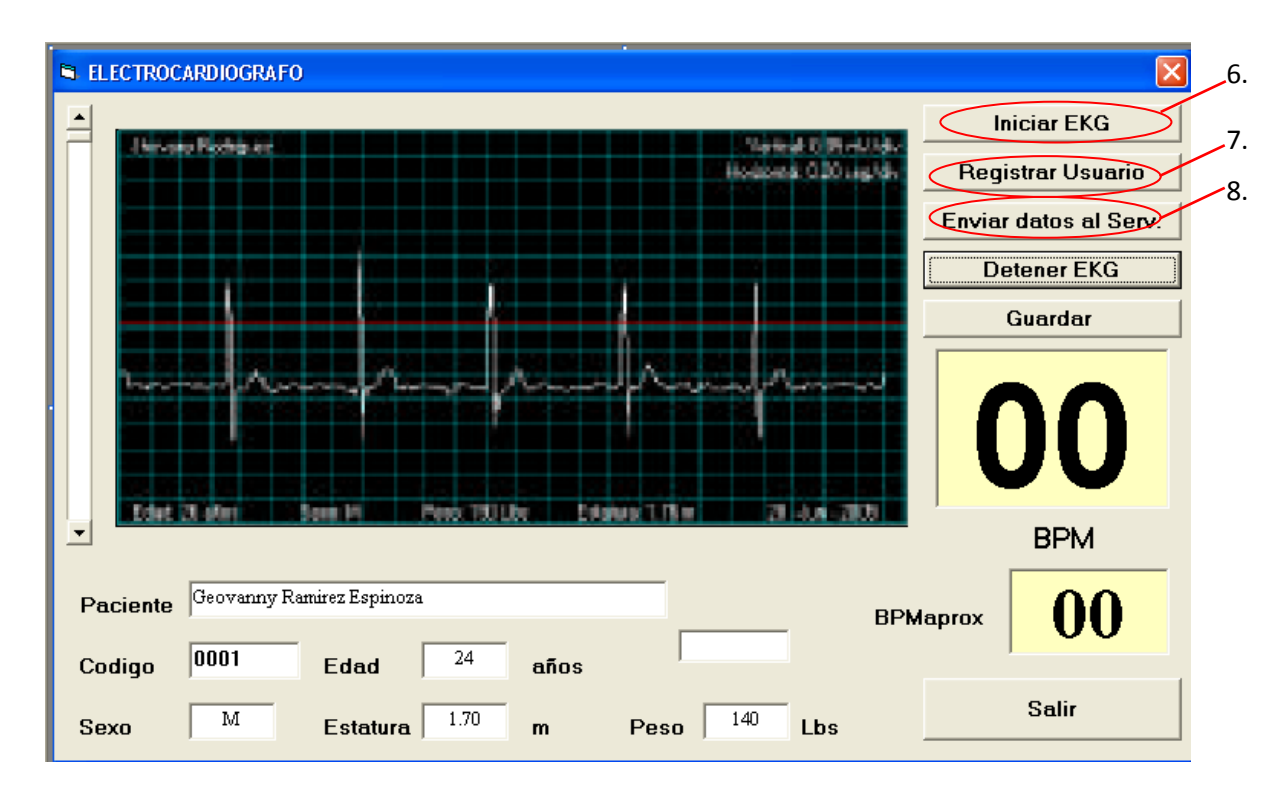

Figura E.1. Interfaz gráfica de la aplicación "electrocardiógrafo"

### **APÉNDICE F**

### **MANUAL DEL USO DE LA PÁGINA WEB**

Esta interfaz web es la que usan los médicos para ver la onda cardiaca de los pacientes.

Ingrese a la interfaz web del servidor; para esto escriba la siguiente url en cualquier navegador:

#### **http://***location***/electrocardiografo**

Donde *location* puede ser:

- Dirección IP del servidor web.
- Nombre de dominio, en caso de que los servidores DNS de la red puedan resolver el nombre del servidor web.

En la pantalla que aparece ingresar el siguiente usuario y password:

*Username:* hr

*Password:* hr

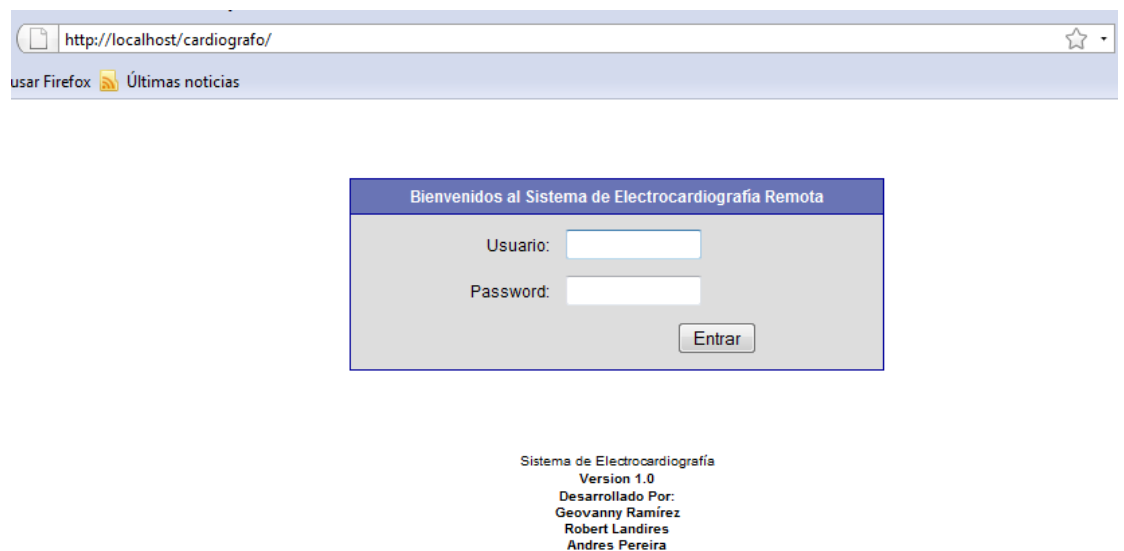

Figura F.1. Autenticación en la interfaz web

Una vez que ingrese el nombre de usuario y contraseña correctos, se mostrará la siguiente pantalla:

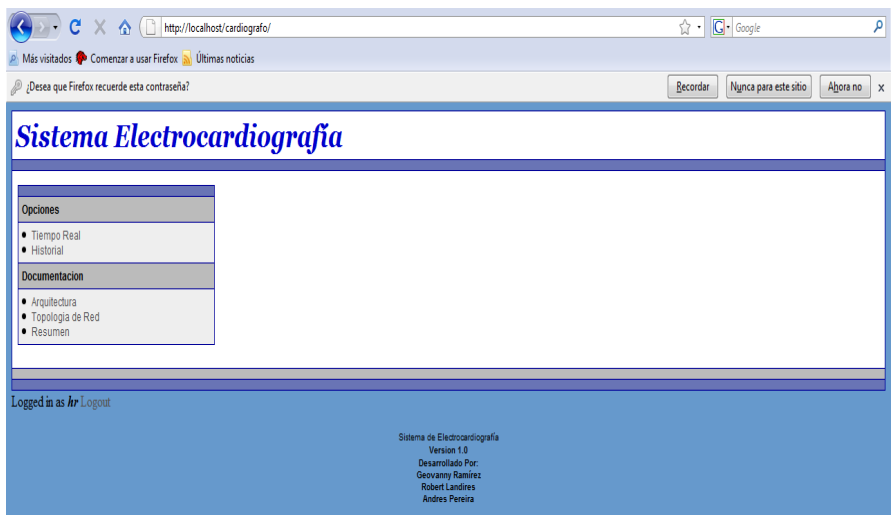

Figura F.2. Pantalla principal de la interfaz

Haga clic en **"Tiempo Real"** para observar la captura de la onda cardiaca en tiempo real con un retraso aproximado de cinco segundos en relación a la onda cardiaca capturada por el EKG conectado al paciente.

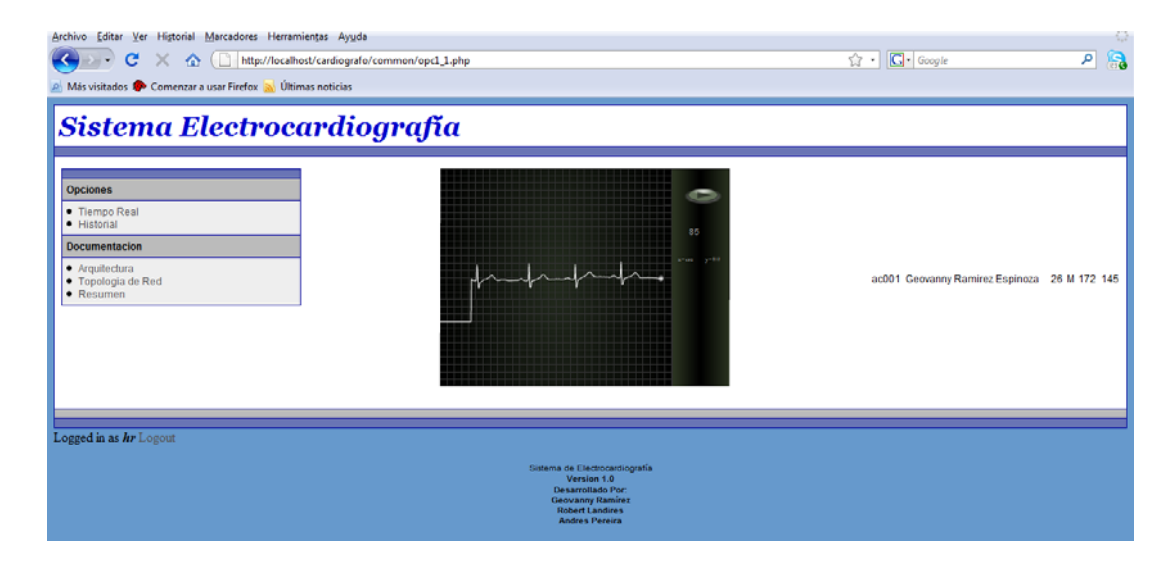

Figura F.3. Onda cardiaca en tiempo real

Haga clic en **"Historial"** para observar un historial de la onda cardiaca de los últimos 10 minutos transcurridos. La onda cardiaca es mostrada en segmentos, cada uno de 1 minuto.

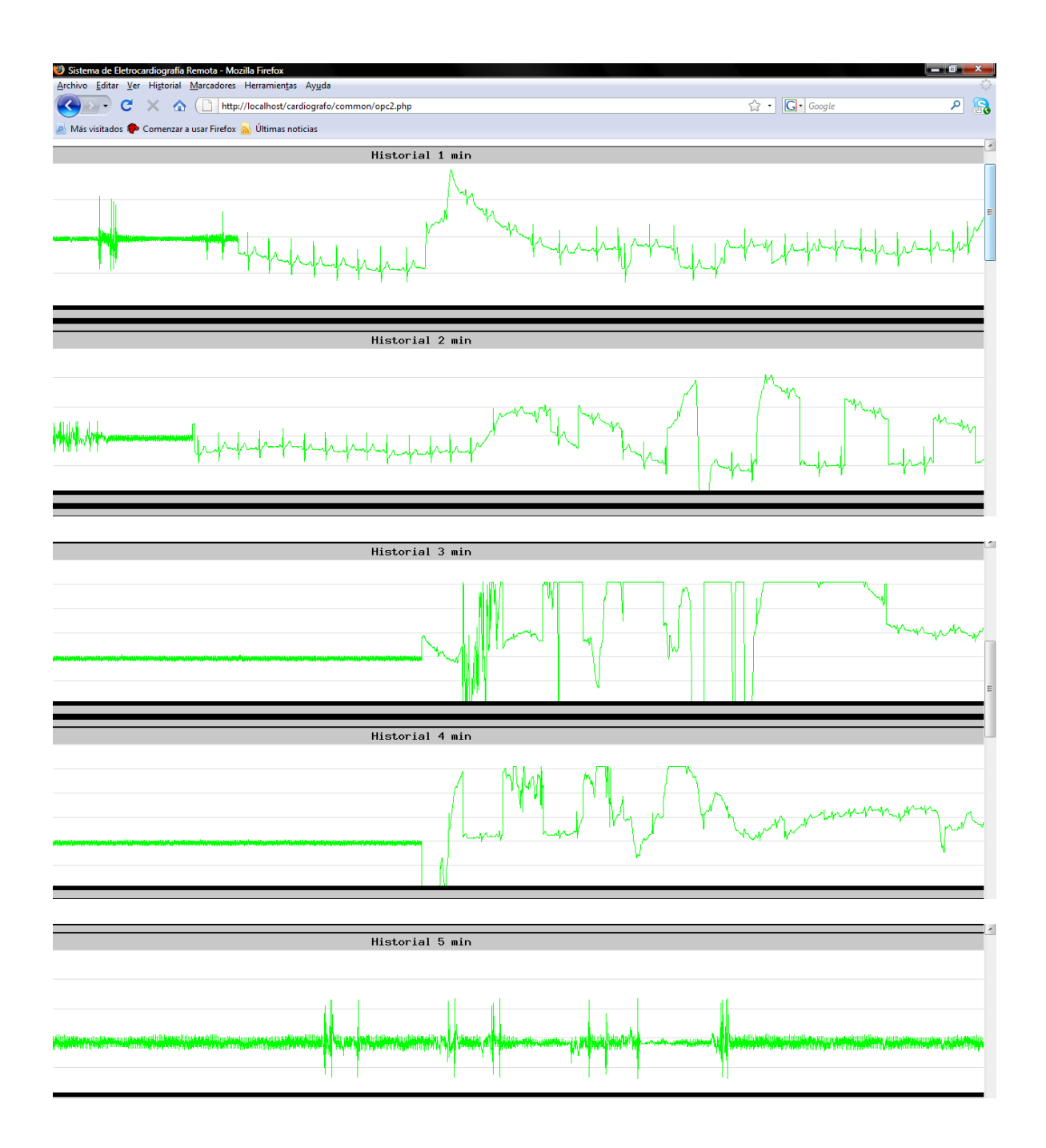

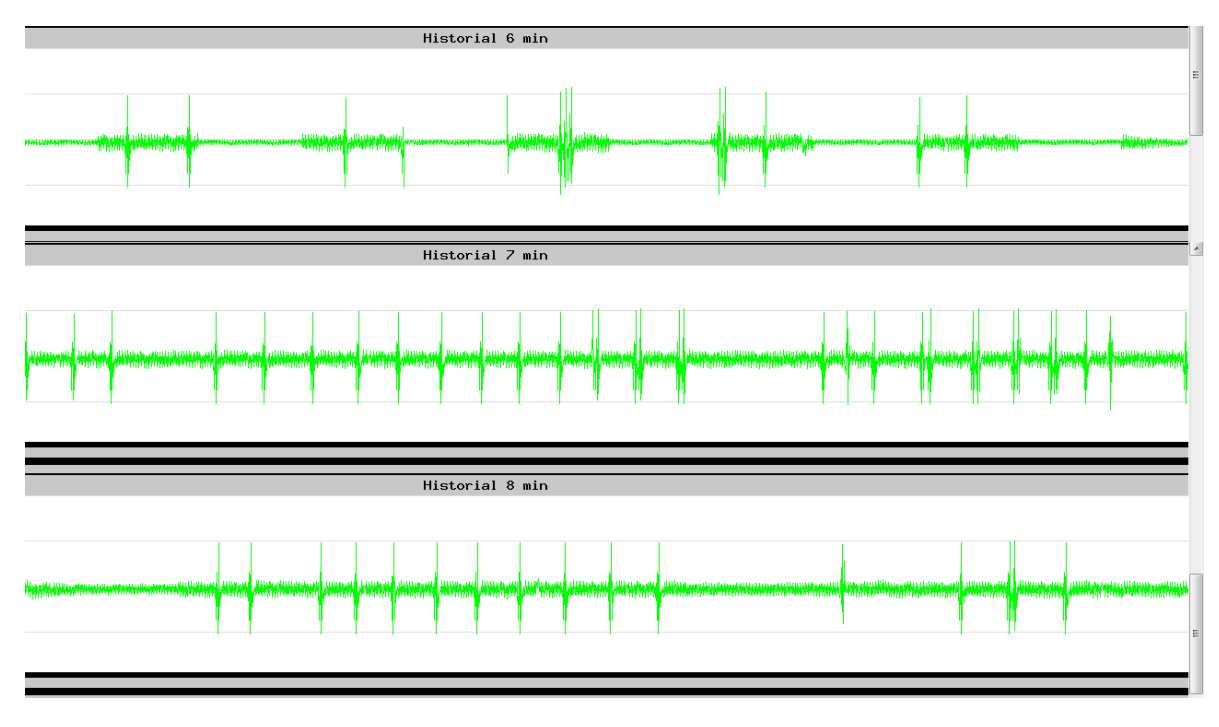

Figura F.4. Historial de la onda cardiaca

Haga clic en **"Arquitectura"** para ver un diagrama con la arquitectura del sistema.

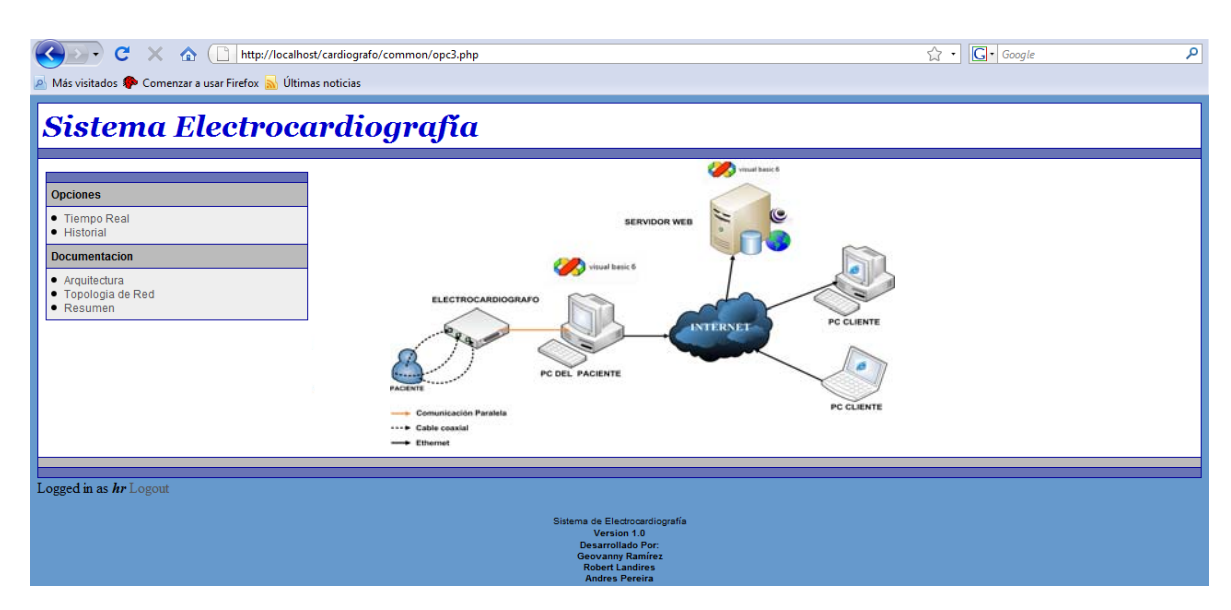

Figura F.5. Arquitectura del sistema

Haga clic en **"Resumen"** para ver un resumen del proyecto.

|                                                                                                    | http://localhost/cardiografo/common/opc5.php                                                                                                    | G - Google<br>م                                                                                                    |  |  |  |  |
|----------------------------------------------------------------------------------------------------|----------------------------------------------------------------------------------------------------|----------------------------------------------------------------------------------------------------|--|--|--|--|
| Más visitados <sup>8</sup> Comenzar a usar Firefox <b>a Últimas noticias</b>                                                 |                                                                                                    |                                                                                                    |  |  |  |  |
|                                                                                                    | Sistema Electrocardiografía                                                                                                    |                                                                                                    |  |  |  |  |
| <b>Opciones</b><br>• Tiempo Real<br>· Historial<br><b>Documentacion</b><br>• Arquitectura<br>· Topologia de Red<br>• Resumen | obtención en la computadora personal de la onda cardiaca.<br>Además la aplicación calcula el pulso cardiaco.<br>Consecuentemente utilizaremos los datos de la aplicación en Visual Basic para ser transmitidos hacia un servidor web, en el cual estará levantada una aplicación.<br>La aplicación web será desarrollada en base a varias de las siguientes herramientas:<br>Lenguaje HTML<br>$.$ PHP<br>. Base de Datos Oracle Express 10G<br>• Zend Core (Apache)<br>Una vez construida la pagina web, se podrá acceder a ella a través del Internet, mediante cualquier navegador.<br>Las personas que accedan a la página web deberán primero introducir su nombre de usuario y contraseña.<br>Una vez ingresada a la página, los usuarios podrán:<br>· Observar la onda cardiaca graficándose en tiempo real, así como los datos de: nombre del paciente, peso, sexo, edad y estatura<br>· Podrán observar un historial de imágenes de la onda cardiaca de los últimos diez minutos transcurridos. | En el desarrollo de este provecto haremos uso del electrocardiógrafo con interfaz paralela y de la aplicación en Visual Basic, desarrollados en un tópico anterior, para la<br>En dicha aplicación, además de graficarse la onda cardiaca, en tiempo real, pueden ingresarse de manera manual datos como nombre del paciente, edad, peso y estatura. |  |  |  |  |
| Logged in as hr Logout                                                                                                    |                                                                                                    |                                                                                                    |  |  |  |  |
|                                                                                                    | Sistema de Electrocardiografía<br>Version 10<br><b>Desarrollado Por:</b><br><b>Geovanny Ramírez</b><br><b>Robert Landires</b><br><b>Andres Pereira</b>                                                                                                    |                                                                                                    |  |  |  |  |

Figura F.6. Resumen

# **BIBLIOGRAFÍA**

- (1) Tesis "Monitor de Electrocardiografía a través de una Computadora Personal" del Tópico o. 14 del 2005.
- (2) Conceptos de Electrocardiografía. Disponible en: http://dac.escet.urjc.es/PFC/cristina\_rodriguez/node4.html
- (3) Principios y derivaciones. Disponible en: http://www.electrocardiografia.es
- (4) Bronzino, J., *The Biomedical Engineering Handbook*, The electrical engineering handbook, U.S.A: CRC Press, Inc., 1995, pp. 181-189.
- (5) Electrodos. Disponible en: http://www.ambu.es/ambuES/Final.nsf/(DocShortName)/AmbuESPregu ntas%20FrecuentesCardiolog%C3%ADa
- (6) Tipos de electrodos. Disponible en:

http://www.bioelectrodos.com/content

- (7) Modos de transferencia del puerto paralelo. Disponible en: http://www.ordenadores-y-portatiles.com/puerto-paralelo.html
- (8) Puerto paralelo Centronics. Disponible en: http://es.wikipedia.org/wiki/Puerto\_paralelo#Puerto\_paralelo\_Centronics
- (9) Clasificación de Bases de Datos. Disponible en:

http://oabc2.wordpress.com/2008/02/11/base-de-datos/

- (10) Oracle Database 10*g* Express Edition. Disponible en: http://www.oracle.com/lang/es/database/express\_edition.html
- (11) Lenguajes de programación. Disponible en: http://es.wikipedia.org/wiki/Lenguaje\_de\_programaci%C3%B3n
- (12) Servidores web. Disponible en: http://es.wikipedia.org/wiki/Servidor\_web
- (13) HTML. Disponible en:

http://es.wikipedia.org/wiki/C%C3%B3digo\_HTML

- (14) Adobe Dreamweaver. Disponible en: http://www.desarrolloweb.com/articulos/332.php
- (15) Apache. Disponible en:

http://www.aplicacionesempresariales.com/apache-el-servidor-web-

mas-reconocido.html

- (16) PHP. Disponible en: http://es.wikipedia.org/wiki/.php
- (17) Visual Basic. Disponible en:

http://www.monografias.com/trabajos10/visual/visual.shtml

(18) PL/SQL. Disponible en:

http://www.devjoker.com/html/Programaci%C3%B3n-con-PL-SQL.html

(19) Concepto y aplicaciones de Telemedicina. Disponible en:

http://neutron.ing.ucv.ve/revista-e/No5/LChacon.html